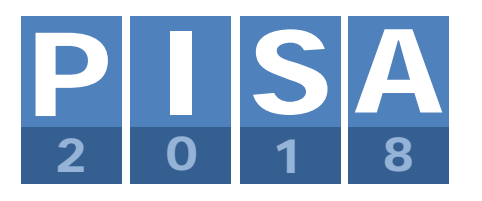

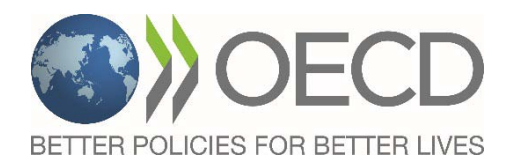

## **OECD Programme for International Student Assessment 2018**

# **PISA 2018 MATERIALS PREPARATION: FIELD TRIAL QUESTIONNAIRES**

**Doc:** CY7\_QST\_1605\_PISA2018\_Materials\_Preparation\_FT\_QQ\_part.docx

May 2016

(Updated with changes in Global Competence as per OECD review April-May 2016)

Produced by PISA 2018 Contractors

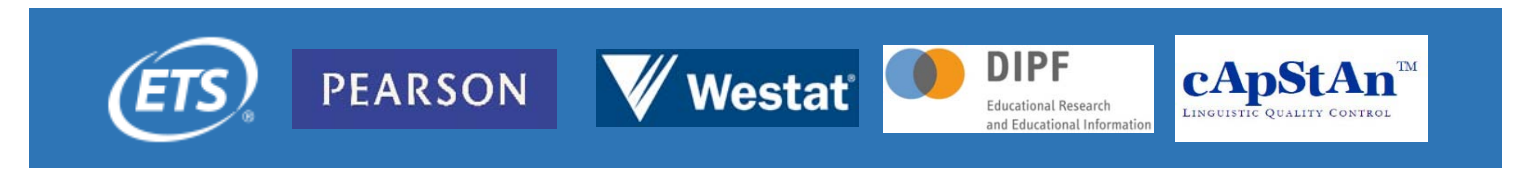

## **Contents**

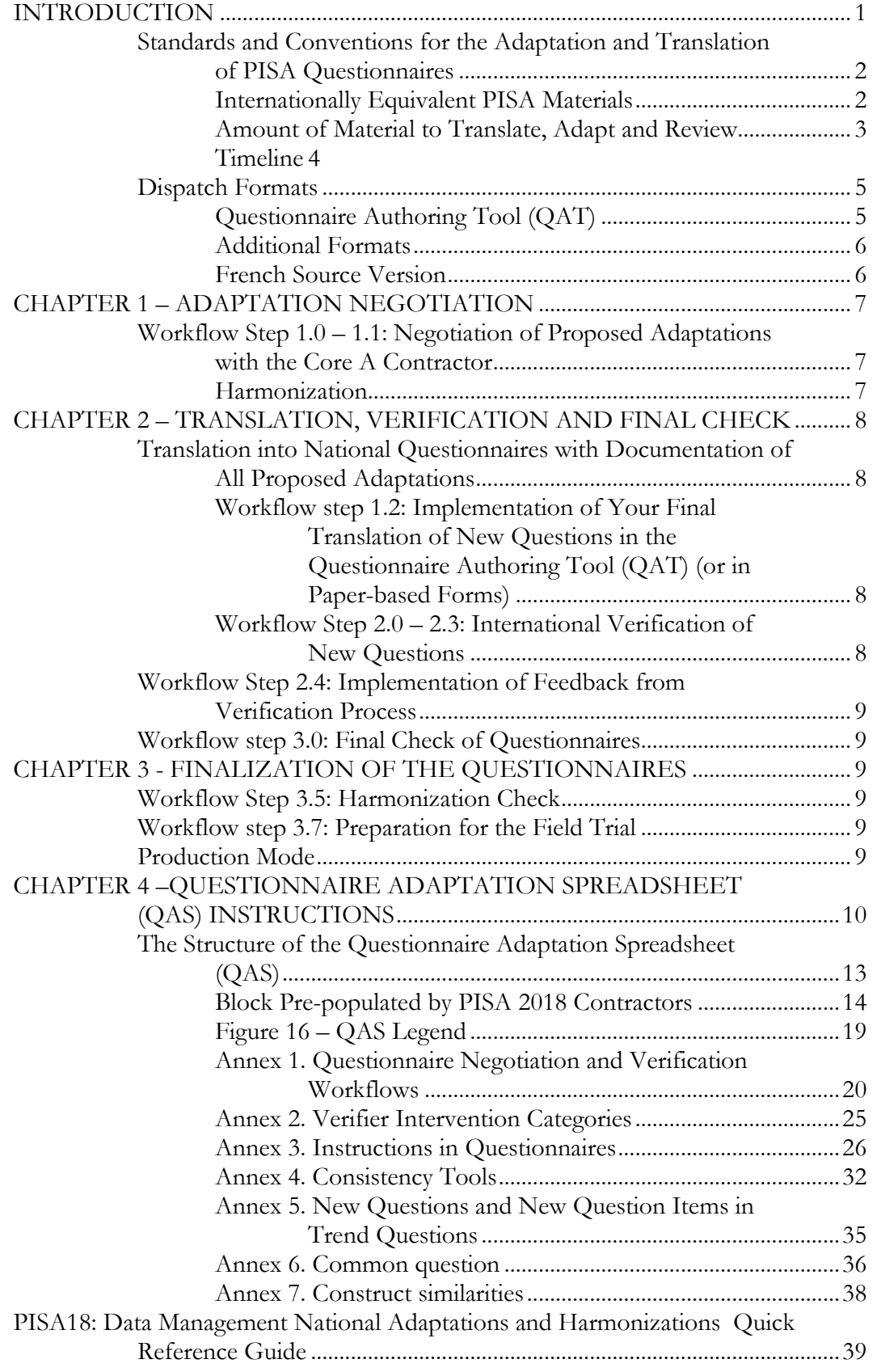

#### **INTRODUCTION**

<span id="page-2-0"></span>1. This document sets out instructions for National Project Managers (NPMs) and National Centre staff responsible for national translations and adaptations of the PISA 2018Field Trial versions of questionnaires.

#### 2. **The structure of this document follows the overall Workflows for translation, adaptation and verification that are displayed in detail in [Annex](#page-21-0) 1.**

3. Please refer to the National Project Manager (NPM) manual for a full description of PISA standards, testing languages, the Translation Plan and recruitment of translators; and to the PISA2018 Translation and Adaptation Guidelines for detailed explanations on the double translation and reconciliation procedure.

4. The table below shows the key documents that are essential for the translation, adaptation and preparation of the PISA 2018 questionnaires.

*Table 1.* Key documents

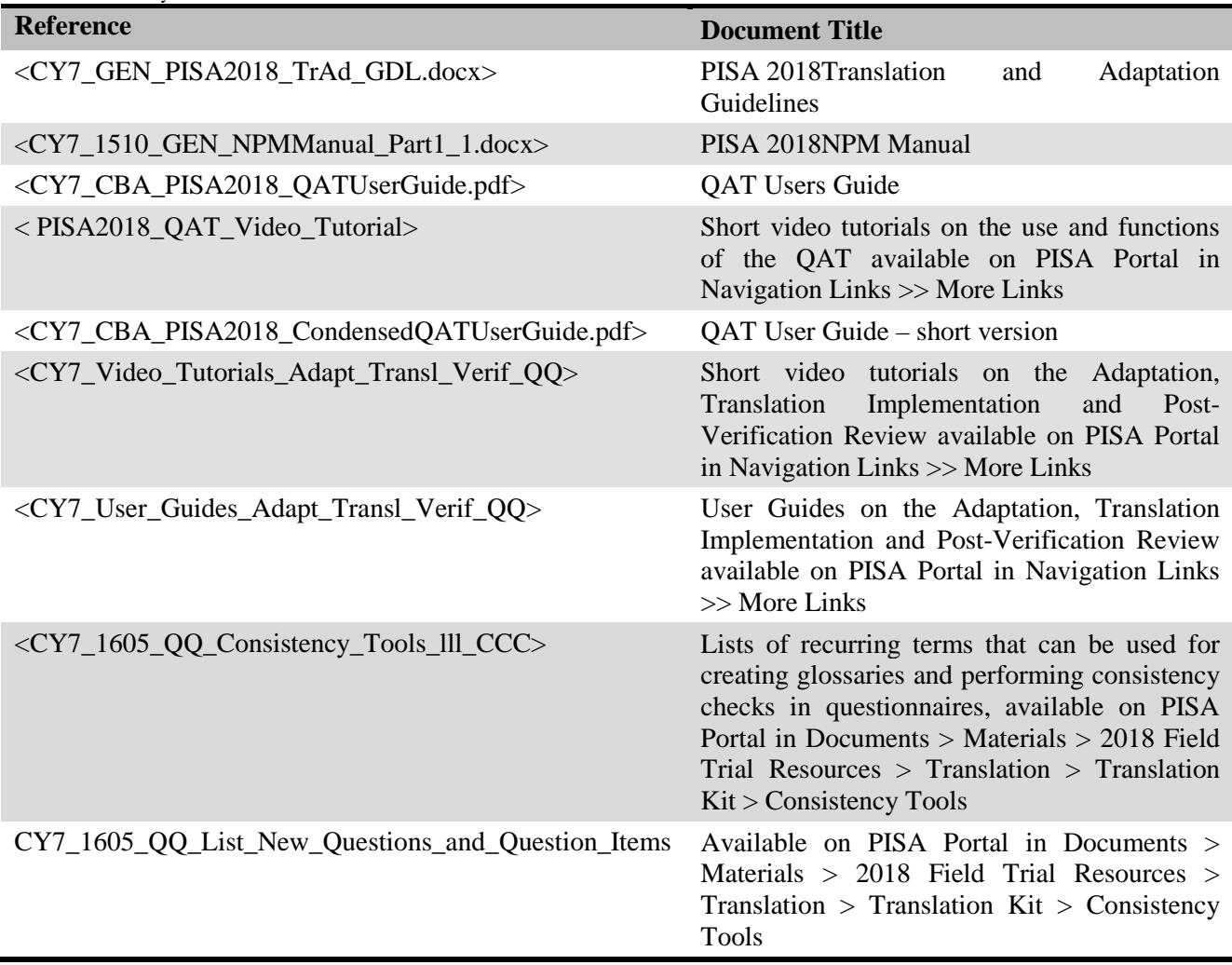

#### <span id="page-3-0"></span>**Standards and Conventions for the Adaptation and Translation of PISA Questionnaires**

#### <span id="page-3-1"></span>*Internationally Equivalent PISA Materials*

5. The equivalence of questionnaires with the international source versions and the policy of using unchanged trend questions are the subject of PISA Standards 4.3, 4.4 and 5.1, displayed in the NPM manual.

6. For PISA 2018, trend questions that were used in PISA 2015 will be transferred centrally to the national computer-based questionnaires. Those questions will be locked to NPM access. If any corrections in these trend questions need to be implemented, they must be negotiated with the Core A Contractor during the adaptation negotiation stage (see below).

7. In PISA 2018, all questionnaires and options will be computer based in most countries. Only the Parent Questionnaire option will be exclusively paper based.

#### *Languages to be Used*

8. The PISA Standard that relates to the test languages used in PISA is displayed in the NPM manual.

9. The NPM should develop as many versions of the questionnaires as there are languages of instruction used in the schools selected for the national sample. The identification of test languages was part of Sampling Task 0 (ST0) and is now completed.

#### *Questions and Items*

10. In this document and in all correspondence with the Core A Contractor (DIPF) and with the Core D Contractor (cApStAn), a "question" refers to the question stem, the instructions to the respondent, the response categories and the different items. An "item" refers to a response option within a question, for which the respondent typically needs to select a response category.

#### *National Adaptations*

11. *National adaptations* are intentional deviations from the international source version to conform to local usage or context. The adaptations that are indicated in the Questionnaire Adaptation Spreadsheet (QAS, see [Chapter 4](#page-11-0) for details) <between angular brackets> and in red font are compulsory, i.e., "forced adaptations". A number of these compulsory adaptations are also earmarked as a requirement in the Notes for National Project Managers and in the annotated questionnaire documents. Furthermore, there are terms that might be adapted, but where an adaptation is no requirement, for example, "school leaving certificate". Additional modifications of questions may be necessary to fit the national and cultural context. All adaptations, both required and desired, have to be negotiated with the Core A Contractor via the QAS. For more details, see [Chapter 4](#page-11-0) in this document. Videos and User Guides show the "How To" process in detail.

#### <span id="page-4-0"></span>*Amount of Material to Translate, Adapt and Review*

12. There are two standard questionnaires in PISA: the Student Questionnaire (STQ) and the School Questionnaire (SCQ). In addition, there are six optional questionnaires: the "Familiarity with Information and Communication Technology Questionnaire" (ICQ), the Educational Career Questionnaire (ECQ), the Financial Literacy Questionnaire (FLQ), and the Well-Being Questionnaire (WBQ) for students, as well as the Parent Questionnaire (PAQ) and the Teacher Questionnaire (TCQ),

13. For those countries testing with pencil and paper instruments, the standard questionnaires will exist in paper-based format. However, the main format of assessment in PISA 2018 will be the computerbased assessment. Of the optional questionnaires, the ICQ, the ECQ, the FLQ, the WBQ and the TCQ will be assessed in computer-based form only, while the PAQ will be administered in paper-based form only.

14. In principle, participating countries have already communicated their decision regarding administration mode and participation in optional questionnaires. Countries will have varying numbers of questions to adapt and translate depending on a) the options they have selected for PISA2018, and b) their participation in previous PISA cycles and questionnaire options.

15. For PISA 2018, trend questions that were used in PISA 2015 will be transferred centrally to the national computer-based questionnaires. Those questions will be locked to NPM access. If any corrections in these trend questions need to be implemented, they must be negotiated with the Core A contractor.

16. The table below indicates the total word counts for each questionnaire, the word counts of trend questions within each questionnaire, and the respective target population. Please note that trend word count can vary on a national level if your country did not participate in all previous cycles of PISA or TALIS.

| <b>Questionnaire</b> | <b>Total</b><br>word count | <b>Trend</b><br>word count | O<br><b>Target population</b>   | <b>Delivery mode</b>            |
|----------------------|----------------------------|----------------------------|---------------------------------|---------------------------------|
| <b>STQ</b>           | 7.472                      | 2.793                      | 15-year-old students            | computer-based/<br>paper-based  |
| <b>SCQ</b>           | 4.029                      | 1.887                      | School principals               | computer-based<br>/ paper-based |
| <b>ECQ</b>           | 1.605                      | 193                        | 15-year-old students            | computer-based                  |
| <b>ICQ</b>           | 2.291                      | 1.807                      | 15-year-old students            | computer-based                  |
| <b>FLQ</b>           | 1902                       | $\boldsymbol{0}$           | 15-year-old students            | computer-based                  |
| <b>WBQ</b>           | 2.207                      | 138                        | 15-year-old students            | computer-based                  |
| <b>TCQ</b>           | 6.329                      | 1.842                      | Teachers                        | computer-based                  |
| PAQ                  | 4.952                      | 1.563                      | Parents of 15-year-old students | paper-based                     |

*Table 2.* PISA2018 Questionnaires: Indicative Word Counts and Target Population

*Dual Approach: Trend Questions and New Questions*

17. Each country may have a different mix of trend questions and new questions, depending on the mode selected, and whether they participated in the computer-based assessment of questionnaires in PISA 2015. Questions that were used in PISA 2015 will be colour-coded in the Master QAS.

18. The countries who did not participate in previous PISA cycles should treat all the questions as new and follow the procedure for new questions. The QAS they receive will be tailored accordingly and will not have highlighted trend questions.

19. You will have read-only access to trend questions for which existing national versions are available, and which are transferred into your PISA 2018 national Questionnaire Authoring Tool (QAT).

20. You will review the imported trend questions. Some of them will be marked as needing updates. You will propose the updates in the QAS along with adaptations for new questions in Workflow Step 1.0 – Negotiation.

21. The updates agreed upon by Core A Contractor will be implemented centrally by Core D Contractor in Workflow Steps 2.0 to 2.2 – Verification. You will review the implemented updates in Workflow Step 2.4 – Implementation of Review Feedback.

22. For the new questions and question items, you will enter your adaptations – i.e., intentional deviations from the international source to conform to local usage or national context – in the QAS, and these adaptations will be discussed with the Core A Contractor until an agreement is reached. At the same time, you will request any updates to the trend items, also via the QAS to be discussed with the Core A Contractor, as stated in (20) above.

23. For the new questions, you will follow the double translation and reconciliation procedure described in the NPM Manual and in the PISA2018 Translation and Adaptation Guidelines. A list of new questions is available in [Annex 5](#page-36-0) and in the Translation Kit. It can also be shared with the translators.

24. A number of new question items are added to existing trend questions as response options. In the QAT, you will add these response options and enter your final translations. A List of New Question Items in Trend Questions is enclosed to this document in [Annex 5.](#page-36-0) It is also available in the Translation Kit, to be shared with the translators.

25. You will enter your final translations, which will reflect agreed-upon adaptations, into the QAT or your paper-based questionnaire forms. The verifiers will have read-only access to your translation in the QAT, and will document their verifier interventions in the QAS.

26. In a nutshell: There are two separate procedures for trend questions and for new questions.

- For trend questions that will be transferred centrally from PISA 2015, you will not be able to edit your translations from previous cycles, so changes that you think should be made must be requested in the QAS, and they will be implemented centrally.
- For new questions, the verifiers will not be able to edit your new translation in the QAT (or paper-based questionnaire forms), so corrections that they believe should be made must be described by the verifiers in the QAS, and will then be implemented by the National Centres.
- The transfer of trend questions for paper-based questionnaires will be the responsibility of the National Centres.

27. The respective Workflows for the translation, adaptation and verification of computer-based and paper-based questionnaires are described in [Annex](#page-21-0) 1.

#### <span id="page-5-0"></span>*Timeline*

28. **Preliminary** key dates for the preparation of your Field Trial Questionnaires are listed in the table below:

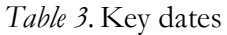

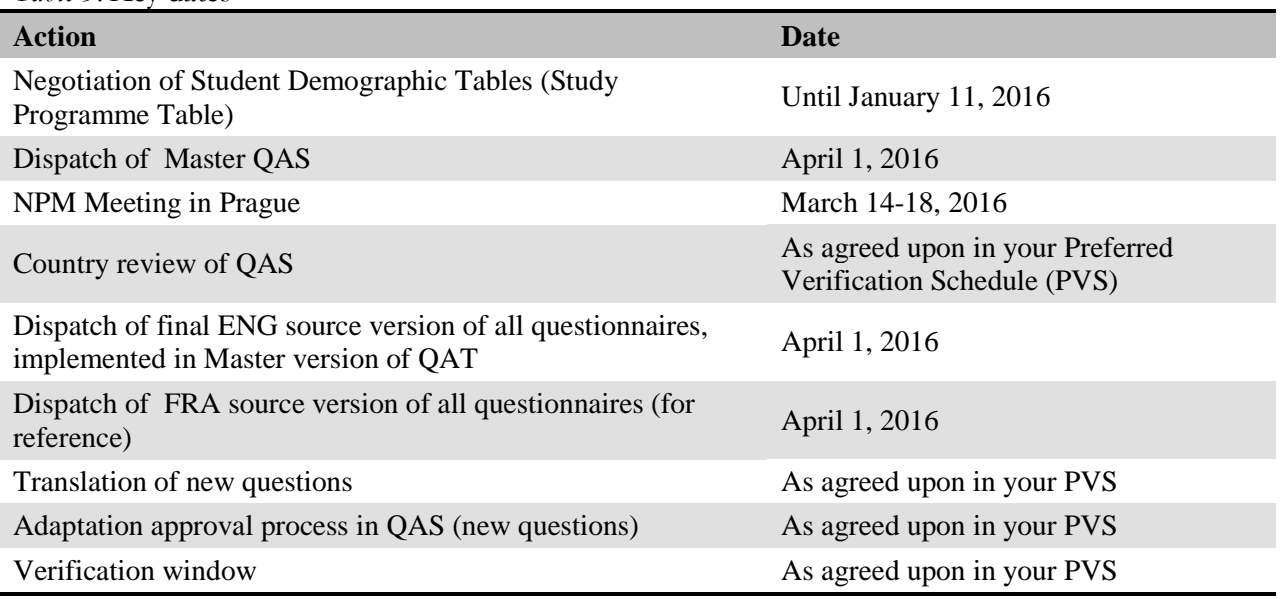

29. Preferred Verification Schedules will need to be filled in by each country. The Preferred Verification Schedule (PVS) is used to negotiate an individual timeline for the translation and verification of the questionnaires and cognitive items based on your Field Trial date. TheWorkflow of the national versions is also set up on the basis of the PVS. It is available on the PISA 2018 Portal [\(http://pisa.ets.org/portal\)](http://pisa.ets.org/portal) for all countries. You can access this file through the Tasks Tab of the portal.

#### <span id="page-6-0"></span>**Dispatch Formats**

#### <span id="page-6-1"></span>*Questionnaire Authoring Tool (QAT)*

30. The majority of the PISA2018countries will administer questionnaires in computer-based mode. The Master version of all trend and new questions  $\frac{1}{1}$  $\frac{1}{1}$  $\frac{1}{1}$  will be available in English in the Questionnaire Authoring Tool (QAT), together with related instructions. Please refer to the QAT User Guides for specific instructions on how to implement your national version in the QAT. These are CY7\_CBA\_PISA2018\_QATUserGuide.pdf and CY7\_CBA\_PISA2018\_CondensedQATUserGuide.pdf, available on the PISA Portal in Documents/Materials/2018 Field Trial Resources/Questionnaires/QAT. Note that there is a user-friendly functionality in the QAT to export to PDF format.

*Student Questionnaire*

 $\overline{a}$ 

<span id="page-6-2"></span><sup>1</sup>Except for the optional Parent Questionnaire, available in paper-based format only.

31. The Student Questionnaire will have two rotated versions in the Field Trial, and each version will contain a common core of questions. However, the untranslated version in the QAT will contain the common core questions only in Booklet 1. Once the common core has-been verified, you will copy ('move') the verified common core questions from Booklet 1 to Booklet 2 of the Student Questionnaire (Workflow Step 2.4). This will ensure identical translations in both booklets. A list of the questions common for the two booklets is available in [Annex 6.](#page-37-1)

#### *Teacher Questionnaires*

32. There will be two teacher questionnaires for PISA 2018. One questionnaire will be administered to a sample of teachers eligible for teaching the test language (Reading Teacher Questionnaire), and one questionnaire to be administered to a sample of teachers for all other subjects. There is an overlap of parallel questions between these questionnaires. Please make sure to provide the same translation for these parallel questions. Like for the Student Questionnaire, some common questions will only appear in the General Teacher questionnaire. Once all has been verified in the General Teacher Questionnaire, you'll copy the verified common questions from the General Teacher Questionnaire to the Reading Teacher Questionnaire (Workflow Step 2.4). They are indicated in the All Notes Version of the questionnaires. A list of the questions common for the General Teacher Questionnaire and the Reading Teacher Questionnaire is available in [Annex 7.](#page-38-0)

#### <span id="page-7-0"></span>*Additional Formats*

33. In general, the English Master versions of the questionnaires will be provided in electronic format in the QAT. In addition, an "All-Notes" version with information for NPMs and translators about issues associated with particular questions will be provided, in Word format and in PDF. The Notes version will also indicate whether the question was used in the PISA 2006, 2009 or 2012 Main Study, and if applicable any modifications that have since been made to the question. To consult them easily, they are included in shortened form in the QAS, too.

34. For countries testing paper based, a formatted Word version of the Student Questionnaire and School Questionnaire will be provided as templates for the national questionnaires.

35. The international optional Parent Questionnaire is available in paper-based format only.

#### <span id="page-7-1"></span>*French Source Version*

36. The added value of being able to translate from two different source versions (or at least to double check those materials that were double-translated from English against the French source version) has been recognised. The full process of developing a French source version (double translation, reconciliation, expert review, equivalence check, linguistic purity check) will be implemented, and the resulting French version will be dispatched in MS Word format and PDF – for reference only – three weeks after the dispatch of the English source version for documentation for the NPM meeting, i.e., on April 1, 2016.

#### **CHAPTER 1 – ADAPTATION NEGOTIATION**

<span id="page-8-0"></span>37. Adaptations to the questionnaire instruments will require a deep understanding of the educational structure of the country: The NPM or someone appointed by the NPM will need to work with the reconciler to document all national adaptations deemed necessary in the questionnaire material. Together, they will need to complete the QAS as per instructions in [Chapter 4.](#page-11-0)

38. The NPM will also need to submit the translated material and the national adaptations to the country's **National Expert Committee** for discussion and approval.

39. The national QAS should then be submitted to the Core A Contractor by uploading to the PISA Portal, as described in the Workflow. The entire process of submitting and negotiating adaptations should take place according to your PVS.

#### <span id="page-8-1"></span>**Workflow Step 1.0 – 1.1: Negotiation of Proposed Adaptations with the Core A Contractor**

40. A questionnaire expert from the Core A Contractor will consider the adaptations documented in the QAS, and approve or not approve (giving reasons), or request further information regarding each adaptation (for details about the negotiation process, please refer to [Chapter 4.](#page-11-0)

41. **Negotiating adaptations to questions is likely to be an iterative communication process involving the National Centre and the Core A Contractor. NPMs should factor this into their scheduling plans and ensure that adequate resources are in place for a rapid turnaround of requests from the Core A Contractor**.

42. Following the resolution of all issues related to the adaptation of the questionnaires, an approved QAS will be returned to the NPM.

43. The negotiation of the adaptations will be carried out in the *Questionnaire Adaptation Spreadsheet (QAS)* via the PISA Portal in Workflow Step 1.0.

44. You will describe all adaptations that your country intends to introduce in the questionnaires in the *Questionnaire Adaptation Spreadsheet (QAS)* and submit it for approval to the Core A Contractor. Materials submitted for verification should reflect all agreed-upon adaptations described in the QAS. Before submitting the translation for verification, you will review it and make sure that all the agreedupon adaptations are duly and correctly reflected in it.

45. Detailed instructions on the use of the QAS are included in [Chapter 4](#page-11-0) in this document. Videos and User Guides to guide you through the steps are available on the PISA Portal in Navigation Links >>More Links.

#### <span id="page-8-2"></span>*Harmonization*

46. Harmonization is needed to ensure international comparability after a question has been adapted, especially when the structure of the question has been changed. Therefore, in such cases, you will be asked to provide harmonization information on some adaptations (i.e., to map the values of your nationally adapted variable to the original international variable) during negotiation (Step 1.0 in the Workflow). A Quick Reference Guide for Data Management National Adaptations and Harmonization is included in [Annex 6.](#page-36-1)

#### **CHAPTER 2 – TRANSLATION, VERIFICATION AND FINAL CHECK**

#### <span id="page-9-1"></span><span id="page-9-0"></span>**Translation into National Questionnaires with Documentation of All Proposed Adaptations**

47. Countries should organise for the translation of material following the detailed advice provided in the *PISA 2018Translation/Adaptation Guidelines*.

48. New questions should be translated using the "double translation and reconciliation" design. The reconciled national version of new questions (and trend questions that are regarded as new for your country) should be implemented in the Questionnaire Authoring Tool (QAT). Training will be conducted at the NPM Meeting in March 2016.

#### <span id="page-9-2"></span>*Workflow step 1.2: Implementation of Your Final Translation of New Questions in the Questionnaire Authoring Tool (QAT) (or in Paper-based Forms)*

49. If your country administers computer-based questionnaires: Once an approved QAS has been returned to the National Centre, the NPM should then review their national version in the QAT and make sure that it correctly reflects all agreed-upon adaptations (Step 1.2in the Workflow). Once you have finalised your questionnaires in the QAT (see QAT Users' Manual), you need to return to the PISA Portal, upload the QAS and click on the button "Finish Task" to validate the step and make it available for your Verification Coordinator (Core D Contractor). Before you finalise your questionnaires, please make sure that they reflect the approved QAS (Step 1.1 in the Workflow).

50. If your country administers paper-based questionnaires, the agreed-upon adaptations from the QAS must be echoed in the paper-based questionnaire forms, which will be uploaded to the PISA Portal for verification, together with the QAS.

51. The submission dates for this material must comply with your PVS dates. **Verification of questionnaires will be performed only if the QAS has been approved by the Core A Contractor and only if complete instruments are submitted (STQ, SCQ and all international options if applicable)**. It is strongly recommended that the national versions in different languages be submitted at the same time.

#### <span id="page-9-3"></span>*Workflow Step 2.0 – 2.3: International Verification of New Questions*

52. For PISA 2018, as for PISA 2015, the Core D Contractor - cApStAn - will act as verification coordinator for all translated/adapted test materials and questionnaires (English as well as non-English). For new questions, the entire verification feedback will be entered in the QAS. The verifiers have: (i) a column for verifier intervention category; (ii) a column to explain the issue they are concerned with; (iii) a column to enter the proposed edited target version. If you administer paper-based questionnaires, the same procedure will apply, although there will be no column (iii) because interventions will be implemented in the questionnaires in Word format submitted for verification.

53. The questionnaire team at the Core A Contractor will review the verification feedback and indicate verifier interventions that require follow-up before the QAS is made available to the National Centre again.

#### <span id="page-10-0"></span>**Workflow Step 2.4: Implementation of Feedback from Verification Process**

54. Not all verifier interventions will be labelled as "requiring follow-up" by the Core A Contractor. For example, if the verifier proposes to fix a typo or an incorrect subject/verb agreement that makes a sentence ungrammatical, these are corrections at a purely linguistic level, which should not give cause to any controversy and therefore do not require further follow-up. However, this does not imply that such corrections are less important.

55. When the National Centre disagrees with corrections that require follow-up, they should discuss this with the Core A Contractor in the QAS via the PISA Portal (See [Chapter 4\)](#page-11-0) until the issue is resolved.

56. If you are administering computer-based questionnaires, you will need to implement verifier interventions in the QAT as needed: Corrections labelled as requiring follow-up must be implemented as agreed, while the other corrections/suggestions are left to the National Centre's discretion.

57. If you are administering paper-based questionnaires, the same procedure will be followed. If your paper-based questionnaires have been edited in track changes mode, it is the National Centre's responsibility to accept/reject corrections and suggestions as needed.

#### <span id="page-10-1"></span>**Workflow step 3.0: Final Check of Questionnaires**

58. Once you have finalised your questionnaires, a final check will be performed by cApStAn to assess whether all verifier interventions labelled as requiring follow-up have been addressed in a satisfactory and consistent manner (Steps 3.0-3.3 in the Workflow). This will be documented in the final check columns of the QAS. The Core A Contractor will review this final check feedback and approve the QAS (Step 3.4 in the Workflow).

#### **CHAPTER 3 - FINALIZATION OF THE QUESTIONNAIRES**

#### <span id="page-10-3"></span><span id="page-10-2"></span>**Workflow Step 3.5: Harmonization Check**

59. Once the final check is performed, the data management team will take a look at the harmonization information included in your QAS to make sure all is completed as expected. (Step 3.5 in the Workflow). If any remaining problems are detected, you'll be contacted by the Data Management Team to correct them (Step 3.6 in the Workflow). You'll have to upload your updated QAS and send it back for final approval. Please note that you need to take care of your harmonization from the beginning of the workflow (Step 1.0) as this step is mandatory for all your adapted questions.

#### <span id="page-10-4"></span>**Workflow step 3.7: Preparation for the Field Trial**

60. After the harmonization is completed, the technical questionnaire team will run a set of checks on your questionnaires (Step 3.7 in the Workflow). The final check will be mainly technical to make sure nothing is missing before your Field Trial: check that your translated interface is integrated correctly, your fonts are validated, etc.

#### <span id="page-10-5"></span>**Production Mode**

61. As soon as the Core A Contractor validates the last step in the PISA Portal (Step 3.7 in the Workflow), the questionnaire will be in production mode, and you will receive an email stating that the online questionnaires are ready for the Field Trial and all the student questionnaires are ready to be integrated into the Student Delivery.

#### <span id="page-11-0"></span>**CHAPTER 4 –QUESTIONNAIRE ADAPTATION SPREADSHEET (QAS) INSTRUCTIONS**

62. This chapter is designed to provide NPMs with an overview of the different steps involved in completing the Questionnaire Adaptation Spreadsheet (QAS).

63. The Questionnaire Adaptation Spreadsheet is provided to:

- negotiate and document national adaptations to existing translations of trend questions imported from archives of the versions countries administered in previous cycles.
- negotiate and document national adaptations to new questions.
- facilitate and document the international verification of adapted questionnaires.
- facilitate and document recoding of national data for the purpose of data management.

64. All questionnaire material will be reflected in the Questionnaire Adaptation Spreadsheet.

65. For countries that participated in PISA 2015, trend questions from PISA 2015 will be highlighted. Furthermore, all questionnaire items with a compulsory, i.e. "forced" adaptation are highlighted as well, enabling an easy check for whether all adaptations were taken care of by the NPM.

66. In the QAS, there will be one worksheet for each questionnaire being implemented in the PISA 2018 Field Trial.

67. To easily facilitate this process, the QAS also includes the adaptation and translation notes that are in the questionnaire source in Word format.

- 68. A [legend](#page-20-0) of the QAS is included in a separate worksheet.
- 69. The different stages and steps to be taken on the PISA Portal are defined as follows:
	- Stage 1 on the PISA Portal:
	- Step 1.0 involves the documentation of adaptation and harmonization. This includes the requested adaptations in the questions and question items, possible desired adaptations in the new questions and question items and the requested updates to the trend items. The National Centre will record all the adaptations in the QAS as described in [Chapter](#page-11-0)  [4.](#page-11-0)
	- − The existing translations of trend questions have been imported from your national 2015 QAT into your national 2018 QAT unchanged. You will not be able to edit these translations. You will review the imported trend questions prior to the Negotiation Step in the Workflow (1.0).
	- − Countries that assessed on paper in PISA 2015 and are assessing in computer mode in this cycle will have the instructions unlocked in their transferred trend questions. They

should adapt them to computer-based assessment. In [Annex](#page-27-0) 3 you will find the list of instructions for reference when checking consistency.

- A number of questions that have construct similarities are administered in two or more questionnaires. The translations of items that are identical in the source should be identical in the target. Please check consistency of translations across the questionnaires following the list Construct Similarities available in [Annex 7.](#page-39-0) We recommend sharing this list with the translators. To this purpose, it is available in excel format in <CY7\_1603\_QQ\_Consistency\_Tools\_lll\_CCC> on PISA Portal in Documents > Materials > 2018 Field Trial Resources > Translation > Translation Kit > Consistency Tools.
- Please ensure that the new items are consistent with the trend items, and not vice versa. To this end, you may make available to the translators the lists in [Annex 4](#page-33-0) and the [Consistency Tools,](#page-33-0) and use them when reviewing the translation. These consistency tools are also available in the Translation Kit, and can be used for ensuring coherent translation in new items, and shared with the translators.
- Any requested or desired updates to those translations should be recorded in the OAS by the National Centre in Step 1.0 in the Workflow, and will be implemented centrally for PISA [2](#page-12-0)018<sup>2</sup> in Workflow Steps 2.0-2.2.
- Step 1.1 involves adaptation negotiation and agreement and occurs between the National Centre and DIPF, by uploading and downloading the national QAS on the PISA Portal. Once DIPF has agreed to all adaptations, the QAS will be uploaded again to the PISA Portal and Step 1.2 will commence.
- Step 2.0 to Step 2.2 is verification by cApStAn. First, the verifier will check that each text segment in the target questionnaire matches either the source version (when no adaptation has been made) or the agreed-upon back translation (in case of adaptation). The verifier has read-only access to the national version of new questions and question items and editing access to the national version of trend questions and question items. For the countries that assess on computer (CBA), the verifier will implement the requested updates in the trend questions and question items as documented and agreedupon in the QAS. For the countries that assess on paper (PBA), the National Centre will have implemented these updates in the national version during the translation and adaptation of new questions and question items (Step 1.2).
- In Step 2.3, DIPF will review all documented verifier interventions and will determine whether the changes suggested by the verifier require follow-up. The QAS will be uploaded to the PISA Portal and it will be available for the National Centre to implement verifier corrections and suggestions, and respond to possible comments.
- In Step 2.4, the National Centre will implement the verification feedback in the national version and will make the post-verification questionnaires available for a final check.

<span id="page-12-0"></span> $\frac{1}{2}$ <sup>2</sup>The optional Parent Questionnaire will exist in paper-based format only and, for those countries that administer this option, it is proposed to process the entire Parent Questionnaire adaptation process at the same time as the Trend QAS, i.e.,during Stage 1.

Any issues with corrections requiring follow-up will be recorded in the QAS which will subsequently be uploaded to the PISA Portal.

These steps are described in more detail below in the section 'How to complete the QAS'.

70. The QAS is designed to clarify the proposed national adaptations and is used to describe in detail whether and how the national structure concerning context questionnaire data differs from the international structure.

71. *National Adaptations* are intentional deviations from the international source version to conform to local usage or context. There are mandatory adaptations that have to be addressed and negotiated by each country. Additional modifications of questions might be necessary to fit the national and cultural context. Likewise, these have to be negotiated via the QAS.

72. Mandatory adaptations, that is, all occurrences of words and phrases typed in red and enclosed in angular brackets <like this>, must be addressed in the corresponding cell highlighted in yellow (i.e., column 8a, as described later in this document. See also Notes for National Project Managers in the annotated questionnaire documents).

73. Some of the mandatory adaptations in trend items coming from PISA 2015 will need to be updated. They are highlighted in red font in the QAS, and a note drawing attention to the update is included to this end, as shown in the [QAS Legend.](#page-20-0)

74. The trend item update negotiation process must be completed at the same time as the negotiation of the adaptations for new items (Workflow Steps  $1.0 - 1.1$ ). At the end of Step 1.1, the QAS must be agreed upon before the verification of your questionnaires can commence. The approved QAS will also be used in the data cleaning of the national database.

75. Required adaptations and any further modifications of questionnaires need to be reviewed and agreed upon by DIPF. Non-approved modifications may lead to the deletion of the data from the international database.

76. A final version of the QAS, including any subsequent variable modifications, will need to be submitted with the data after the Field Trial, to be used in the data cleaning process.

77. Please refer to the **QAS** Legend [\(Figure 16\)](#page-20-0) for an illustration of the visual formatting in the **QAS** for different text elements in the questionnaires.

#### <span id="page-14-0"></span>**The Structure of the Questionnaire Adaptation Spreadsheet (QAS)**

78. The QAS worksheet for each questionnaire contains 25 main columns, grouped in blocks according to the Workflow (see *Figure 1*). The first 5 columns are pre-populated by the PISA 2018 contractors DIPF, ETS and cApStAn (See *Figure 2*). The columns in the Step 1 – Adaptation block are reserved for Adaptation negotiation and agreement. Verification will be documented in the Step 2 – Verification block and completion of final check will be documented in Step 3.

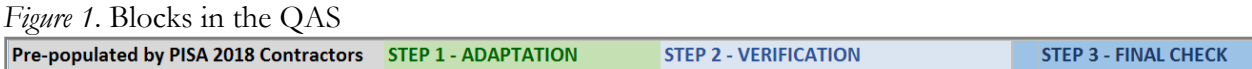

#### *Figure 2*. Block pre-populated by PISA 2018 Contractors

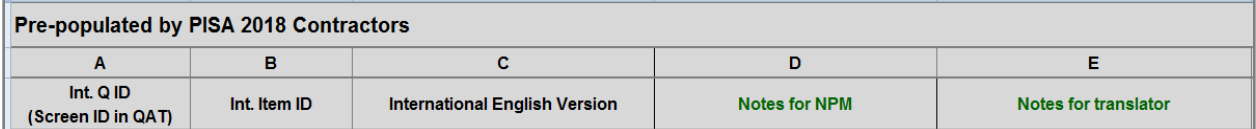

#### *Figure 3* – Workflow Step 1 – Adaptation

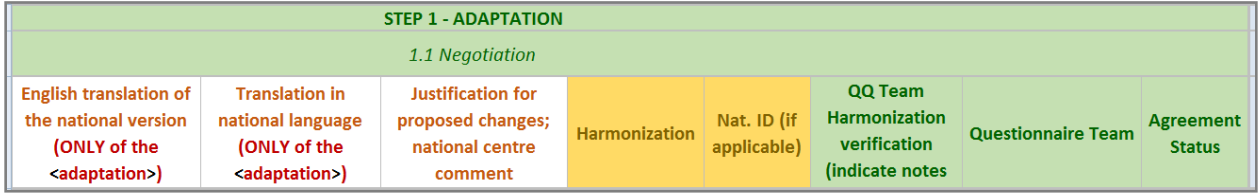

#### *Figure 4 –* Workflow Step 2 – Verification

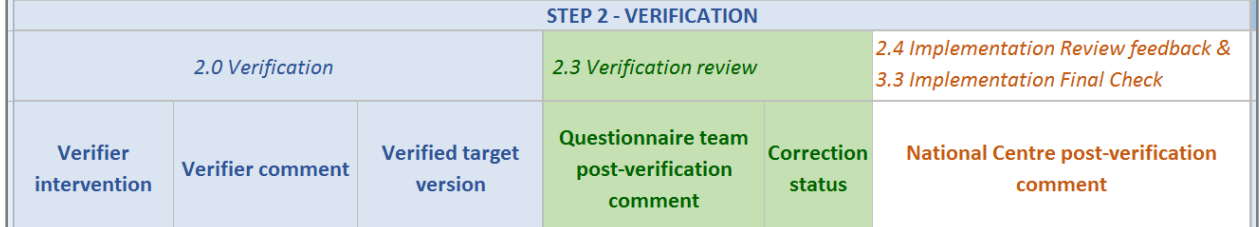

#### *Figure 5 –* Workflow Step 3 – Final Check

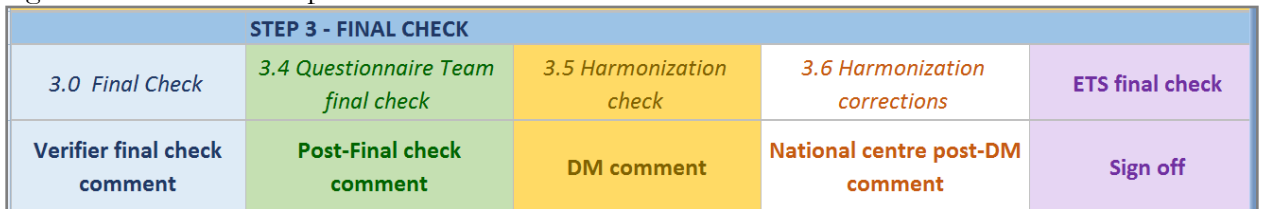

### <span id="page-15-0"></span>*Block Pre-populated by PISA 2018 Contractors*

*Figure 6*. Block pre-populated by PISA 2018 Contractors

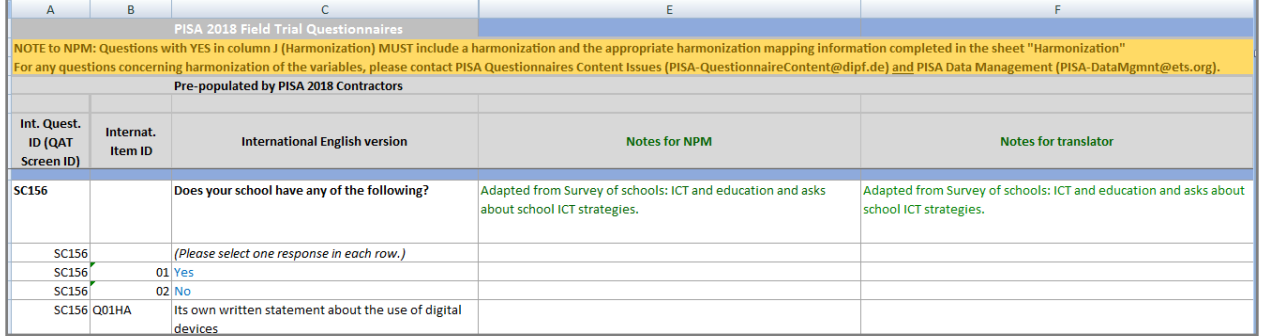

**Column A**: The International Question ID– Screen ID corresponds to the ID seen in the QAT screen in CBA

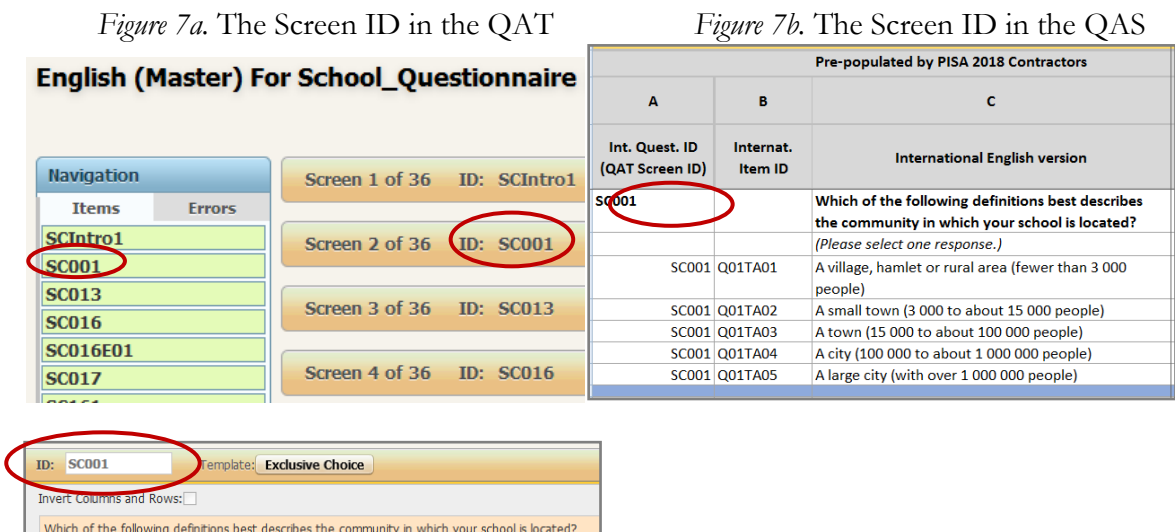

In the PBA version, this ID can be seen in the upper left corner.

*Figure 8.* The International Question ID in the paper-based assessment version

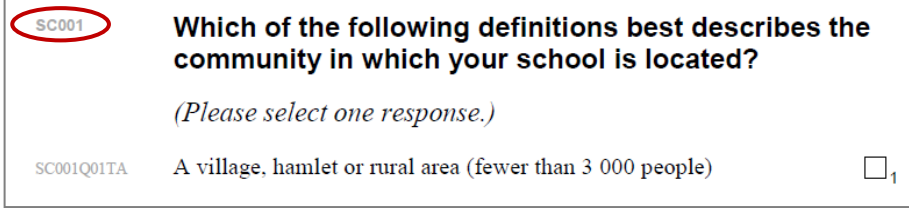

 $\Box$ <sub>1</sub>

**Column B** matches the Code in the QAT.

*Figure 9.* The Response ID (Code) in the QAT

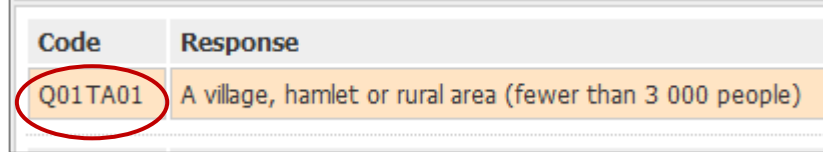

In combination with the Screen ID, it gives the ID of the response option:

*Figure 10.* The Response option ID in QAT Preview

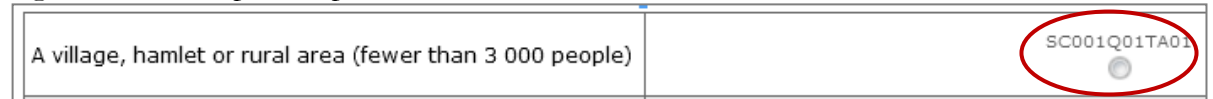

In the PBA version it can be seen to the left of each response option:

*Figure 11.* The Response option ID in the paper-based assessment version

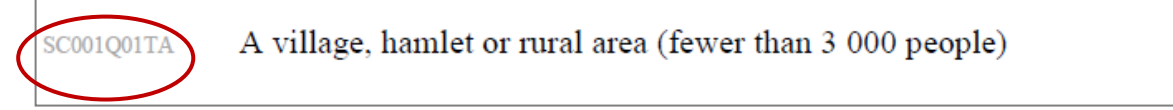

**Note:** Due to the different support and layout between the questionnaires assessed on computer and paper, sometimes the codes (Response IDs) do not correspond between the QAT/QAS and the Word version of the questionnaires. Please do not align them.

**Column C**: The stem, items, instructions and response categories of the **international English version** questions. Note that this is the English version for reference in the QAS and not the source. The source is available as Master version in the QAT and in Word and PDF formats on the PISA Portal in Documents > Materials > 2018 Field Trial Instruments> Questionnaires>2016\_03\_VersionFT.

The stem of the question appears in **bold**, the items in black, and the response categories or response scales appear in blue. Red text enclosed in angular brackets, <like this in order to draw your attention to it), must be adapted. Section headings are in CAPITAL LETTERS and any additional notes or instructions are in *black italics*. There is also text in grey font that refers to text which will not be visible to the respondent, like "open format" or "slider bar". This text in grey font should not be translated!

**Column D**: The Notes for the National Project Manager (Notes for NPM) are transferred from the Word version in shortened in a shortened form that preserves the necessary information. They are not present in the QAT. They provide explanations and guidelines for adaptation, as well as the identity and source of the questions. Please consult them during the different steps of the preparation of your questionnaires.

**Column E:** Notes for translator–The Notes for Translators are transferred from the Word version in shortened form that preserves the necessary information. They are not present in the QAT. They provide explanations and guidelines for translation of specific terms and expressions, as well as the identity and source of the questions. Translators and reviewers should take them into consideration during the preparation of the questionnaires and ensure compliance of the translation with these notes.

The All Notes questionnaires provide the extended notes for NPMs and translators and should be consulted as a starting point for adaptation and translation.

#### *Workflow Step 1 – Adaptation*

The first three columns of the Step  $1 -$  Adaptation block will be completed by the National Centre.

#### $\overline{H}$ G Ť **Questionnaire Adaptation Spreadsheet**  $\mathbf{1}$  $\overline{2}$  $\overline{3}$  $\overline{4}$ **STEP 1 - ADAPTATION** 5 **National Centre to complete** English translation of the national **Translation in national language** Justification for proposed changes; version (ONLY of the <adaptation>) (ONLY of the <adaptation>) **National Centre comment**  $\overline{6}$

*Figure 12.* National centre to complete

**Column G** – English translation of the national version (ONLY of the  $\langle$ adaptation $\rangle$ ) – Please provide a back translation of the national version of an adapted item in English. Use it to document **only** the adaptation and only in the items that contain adaptation (requested or desired).

**Column H** – Translation in national language(ONLY of the  $\leq$  adaptation $\geq$ ) – You will provide the target version of the adaptation in the national language in this column – **only** for the adaptation and only in the items that contain adaptation (requested or desired).

**Column I** – Justification for proposed changes; National Centre comment – You will use this column to provide the justification for a desired adaptation or explanatory comments for a proposed adaptation requested by the Core A Contractor. The documentation must be in English.

The next block of 5 columns will be completed by the Core A Contractor on review of your documented adaptations.

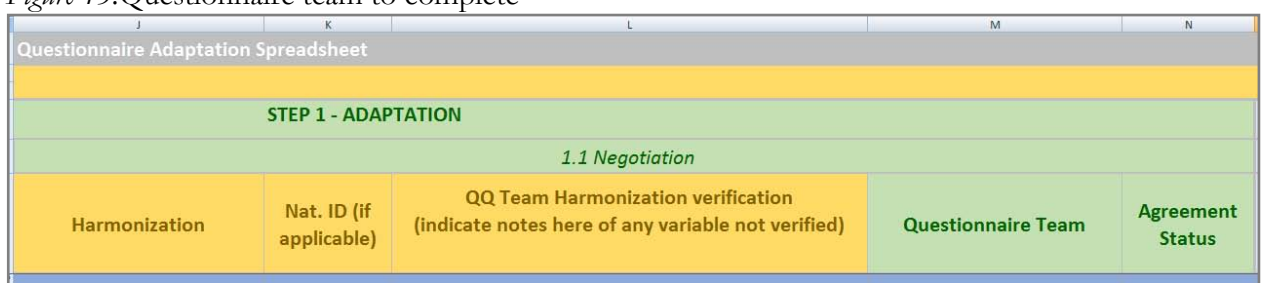

*Figure 13.*Questionnaire team to complete

**Column J** – Harmonization– In some cases, national adaptations need to be recoded into an internationally comparable format. This is specified in column J. Questions indicated here need to be followed up on in the Harmonization Tab of the QAS. Questions that need harmonization by default are highlighted in orange in the QAS. They are: ST019 and ST022 in the Student Questionnaire, and PA039 and PA165 in the Parent Questionnaire.

**Column K** – Nat. ID (if applicable) – IDs recode suggestions (national variable into international variable) where applicable suggested by questionnaire team. These National IDs will have to be implemented either in the QAT or the Word document.

**Column L** – QQ Team Harmonization verification(indicate notes here of any variable not verified) – This part will be completed by the questionnaire team in case of problems detected when providing a first check of the Harmonization sheet.

**Column M** – Questionnaire Team– Comments/queries from the Core A Contractor in relation to columns G to I. Here the questionnaire team will specify any further need for clarification in the adaptation negotiation, especially if the status of the agreement in Column N is "Pending".

**Column N** – Agreement Status – Status of negotiation of an adaptation (**Agreed, Pending or Declined**). As long as an agreement is "Pending", the adaptation negotiation is ongoing.

#### *Workflow Step 2 – Verification*

### *Figure 14.*Verification

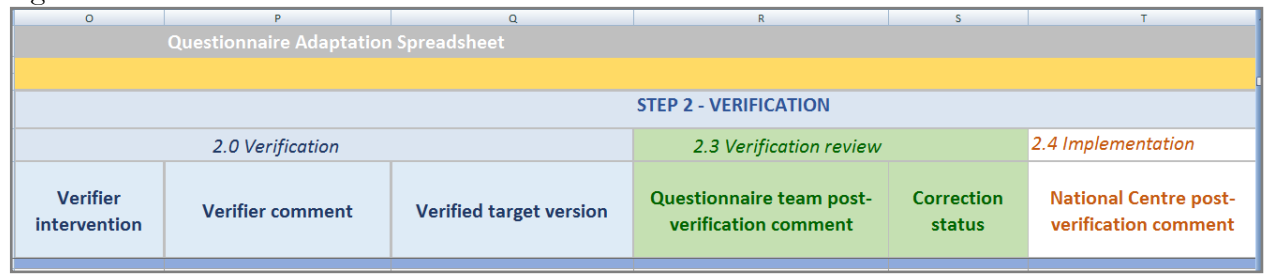

**Column O** – Verifier intervention – Verifier intervention category (drop-down menu). Please see [Annex 2](#page-21-1) for a definition of each of the 14 verifier intervention categories.

**Column P** – Verifier comment – Verifier's brief description of the detected deviation in the target version compared against the source.

**Column Q** – Verified target version – for CBA, verifier will propose the target version in this column. For PBA, the target version will be proposed in the Word document in track changes.

**Column R** – Questionnaire team post-verification comment – Comments/queries from the Core A Contractor after verification.

**Column S** – Correction status – Records whether change indicated by verifier requires follow-up. For all the corrections deemed to be necessary to obtain equivalence of the target to the source and comparability of data, Requires follow-up will be stated in this column.

**Column T** – National Centre post-verification comment –Records that the required follow up was addressed and/or documents any further comments by the National Centre.

#### *Workflow Step 3 – Final Check*

#### *Figure 15.*Final Check

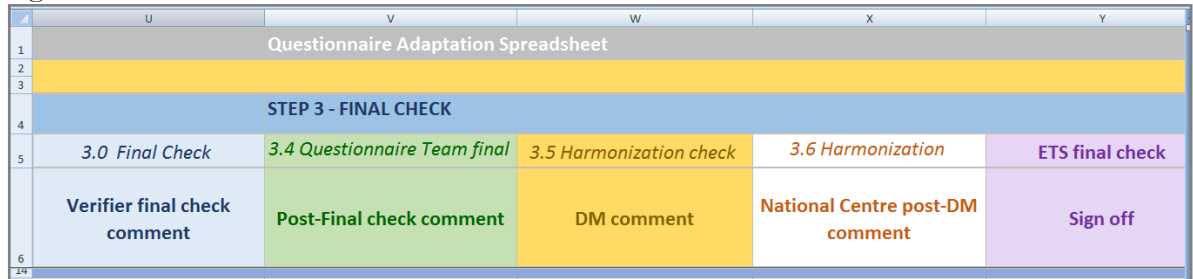

**Column U** – Verifier final check comment–Performed after the verification of translation and adaptation to record whether all verifier interventions requiring follow up were correctly and consistently addressed in a satisfactory way.

**Column V** – Post-Final check comment– Possible comments following the final check.

**Column W** – DM comment– Comments/queries provided by the data management team based on information provided in the Harmonization sheet.

**Column X** – National Centre post-DM comment – Comments provided by the National Centre in response to the data management team's queries.

**Column Y** – Sign off– Information about the final technical checks performed and the last changes made on the questionnaires before putting them in Production mode.

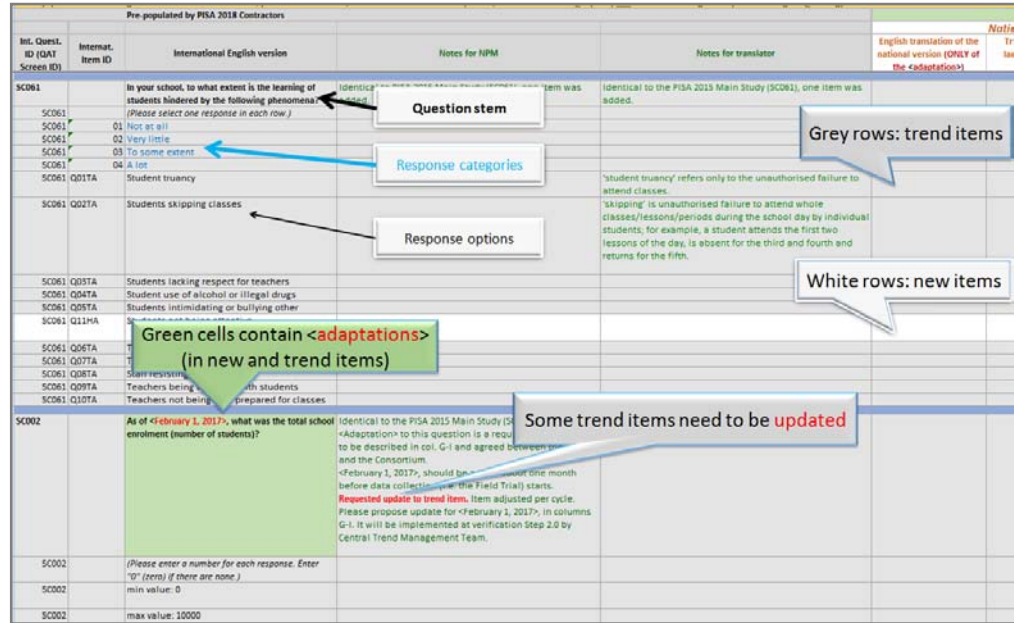

#### <span id="page-20-0"></span>*Figure 16 – QAS Legend*

<span id="page-21-1"></span><span id="page-21-0"></span>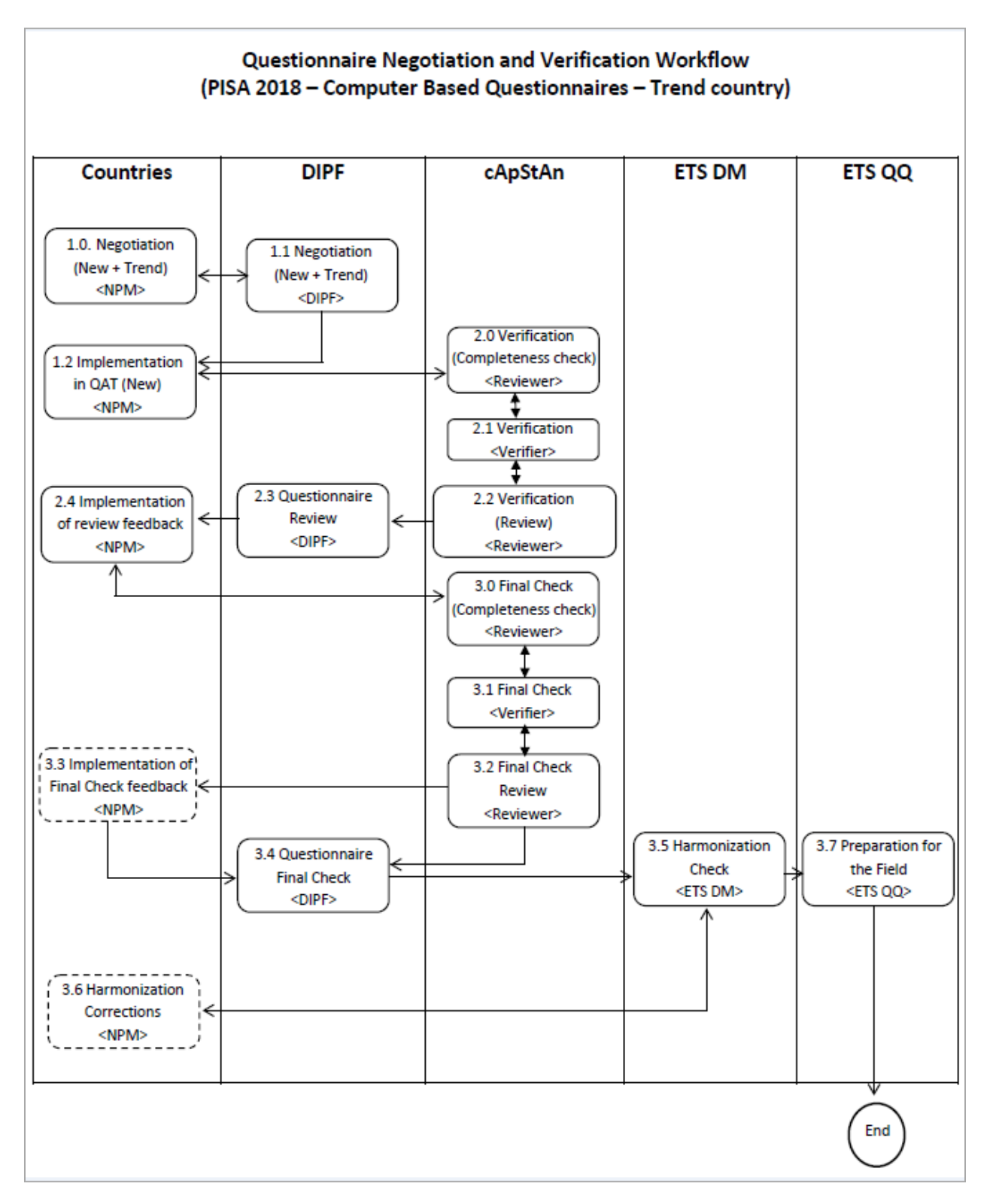

#### *Annex 1. Questionnaire Negotiation and Verification Workflows*

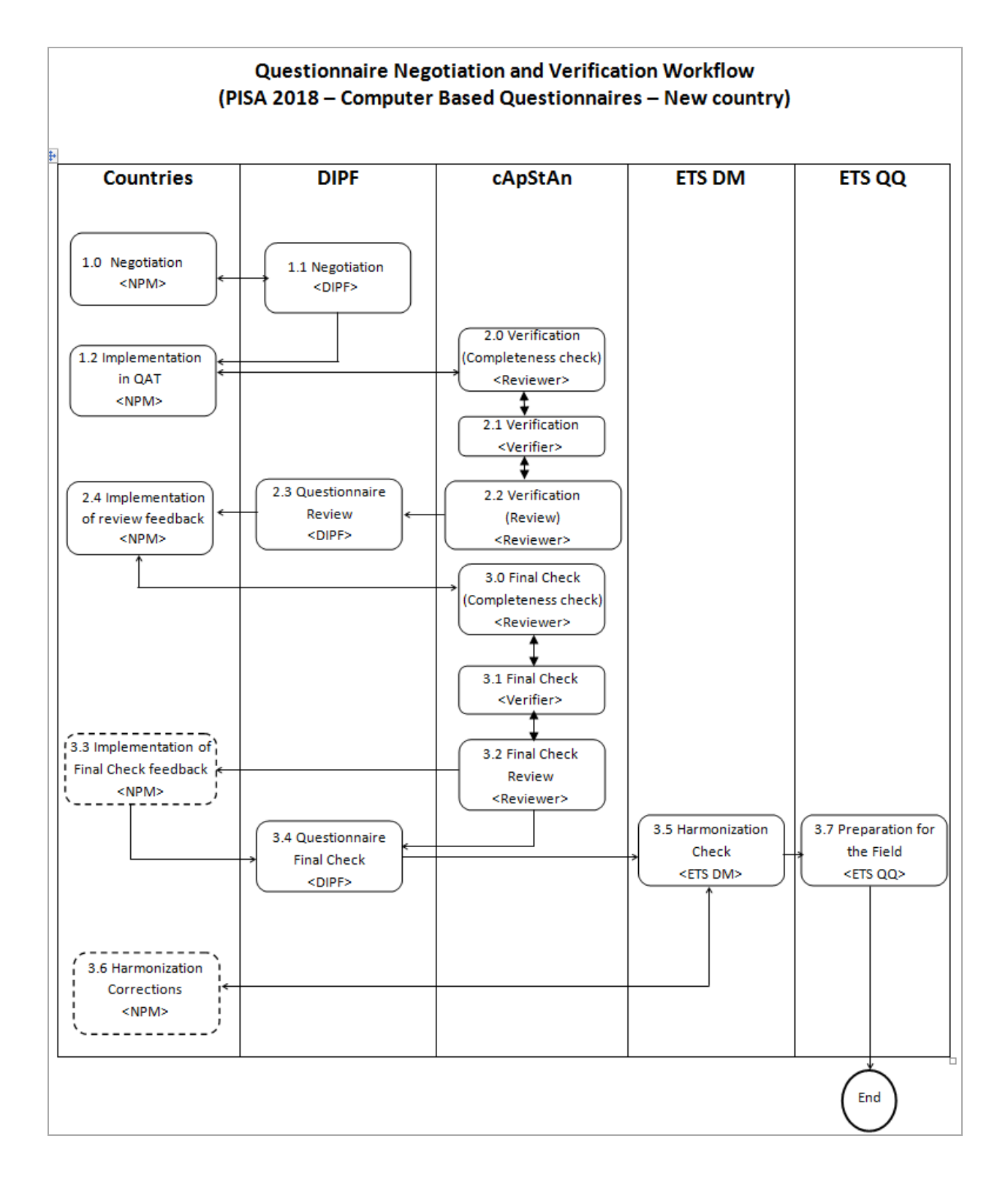

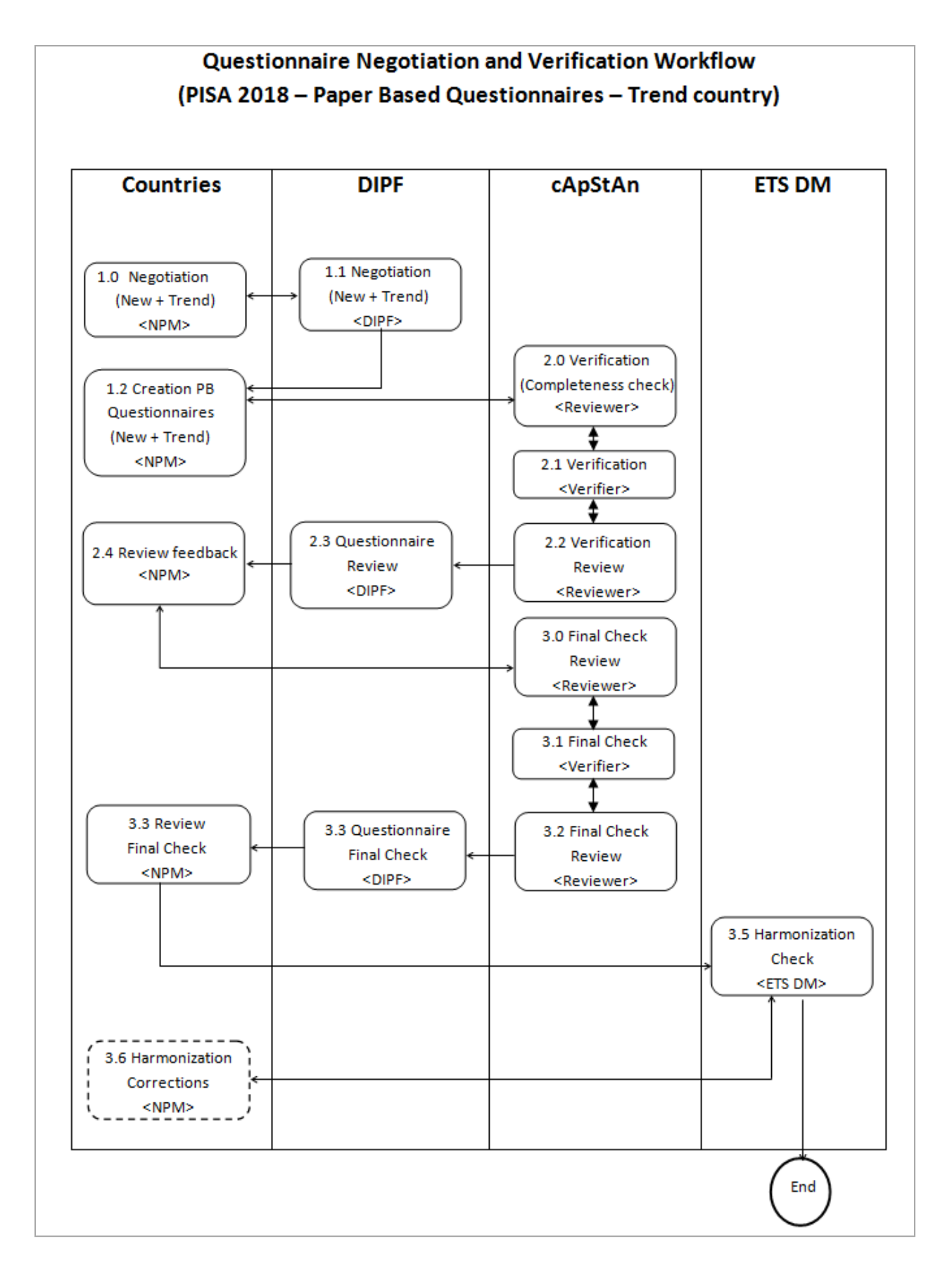

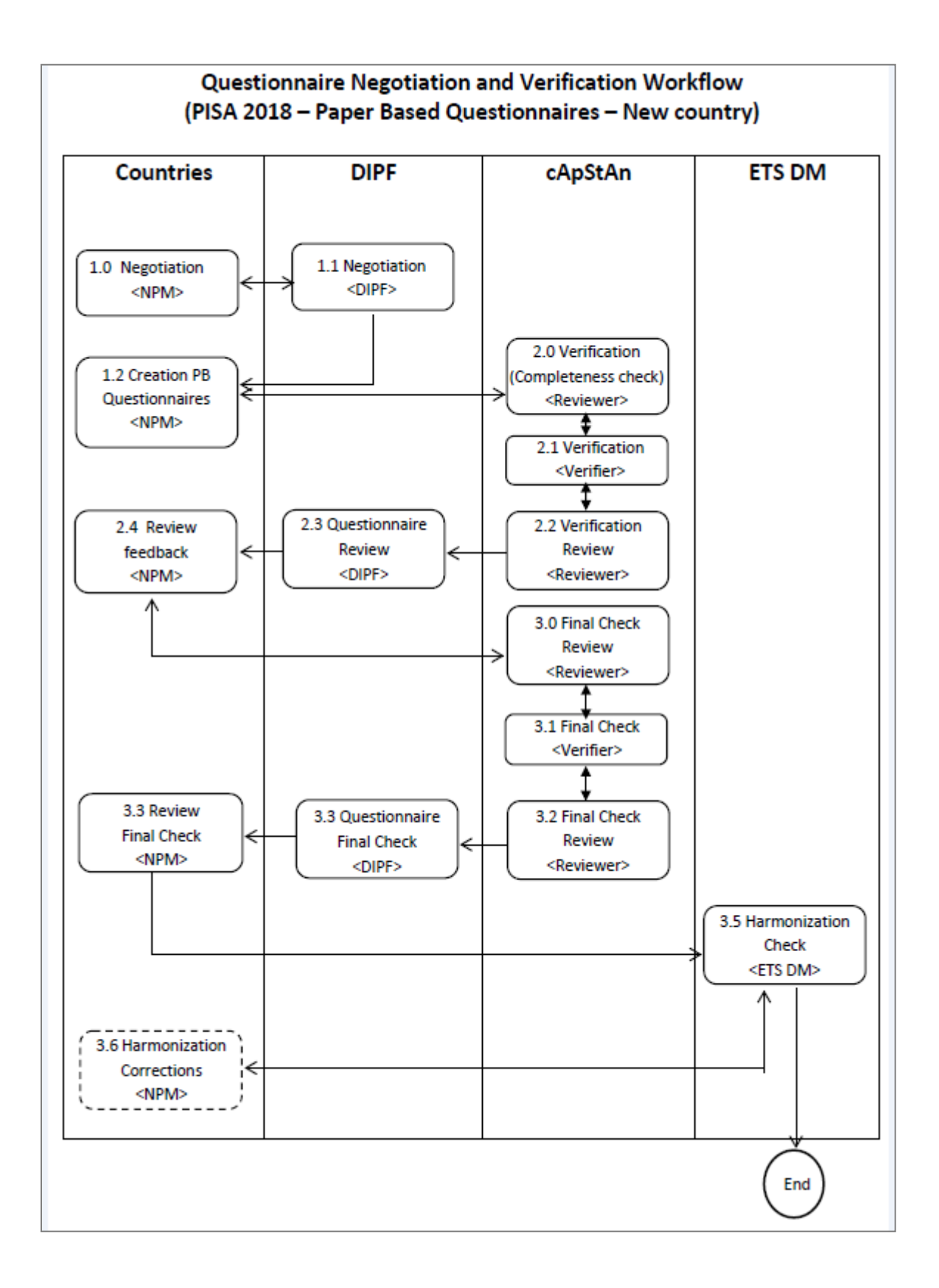

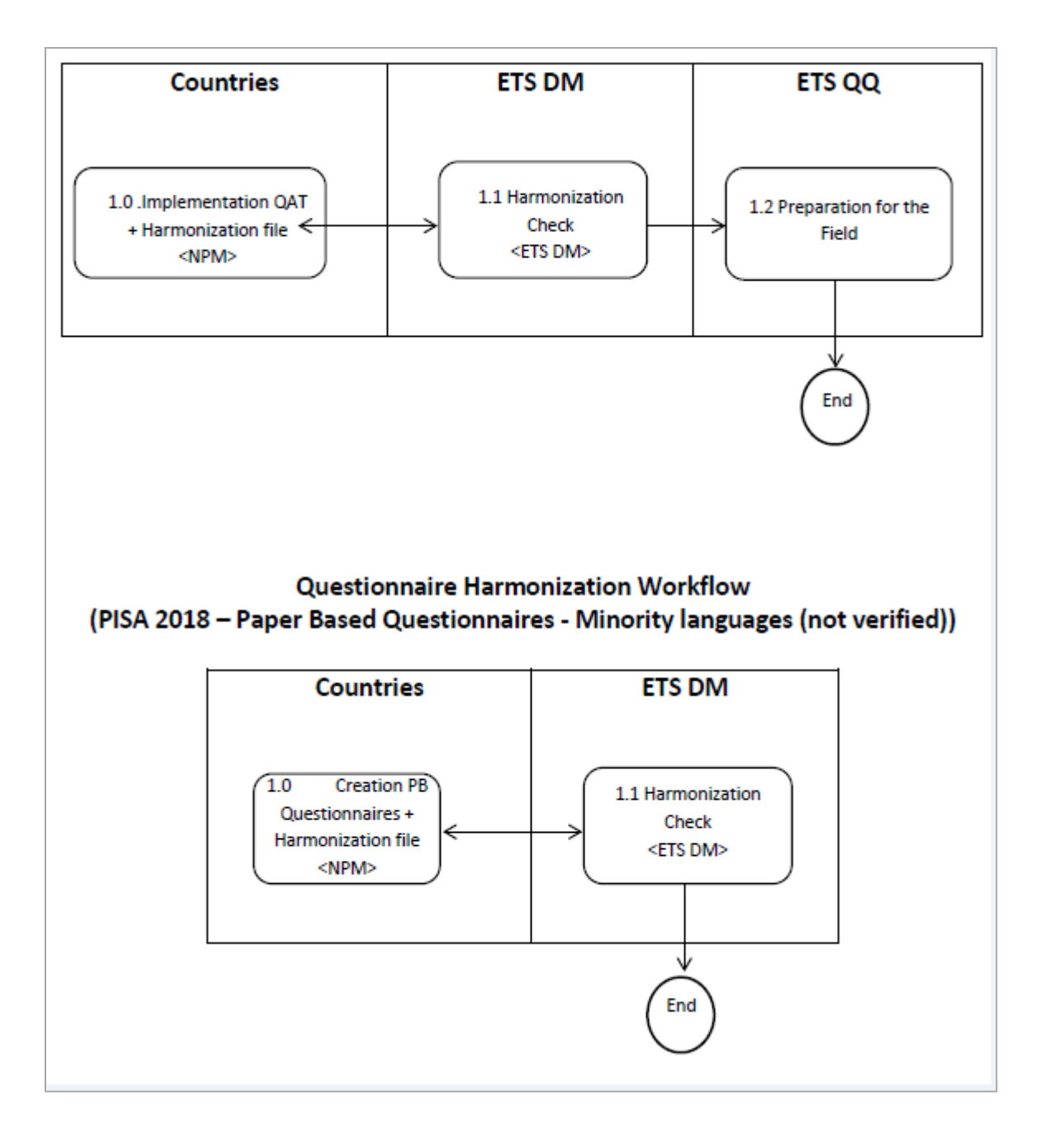

## *Annex 2. Verifier Intervention Categories*

<span id="page-26-0"></span>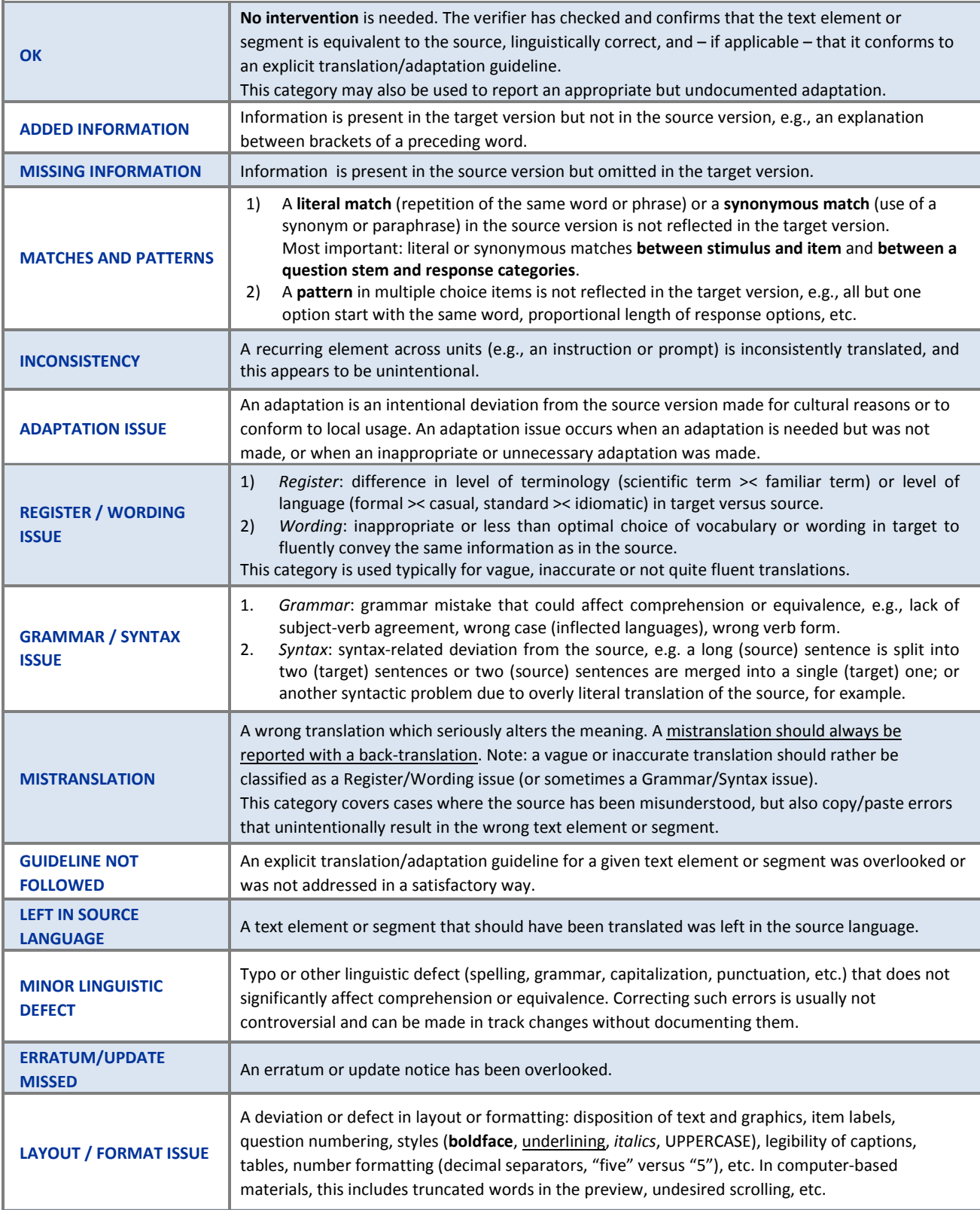

### *Annex 3. Instructions in Questionnaires* **Instructions in Student Questionnaire**

<span id="page-27-0"></span>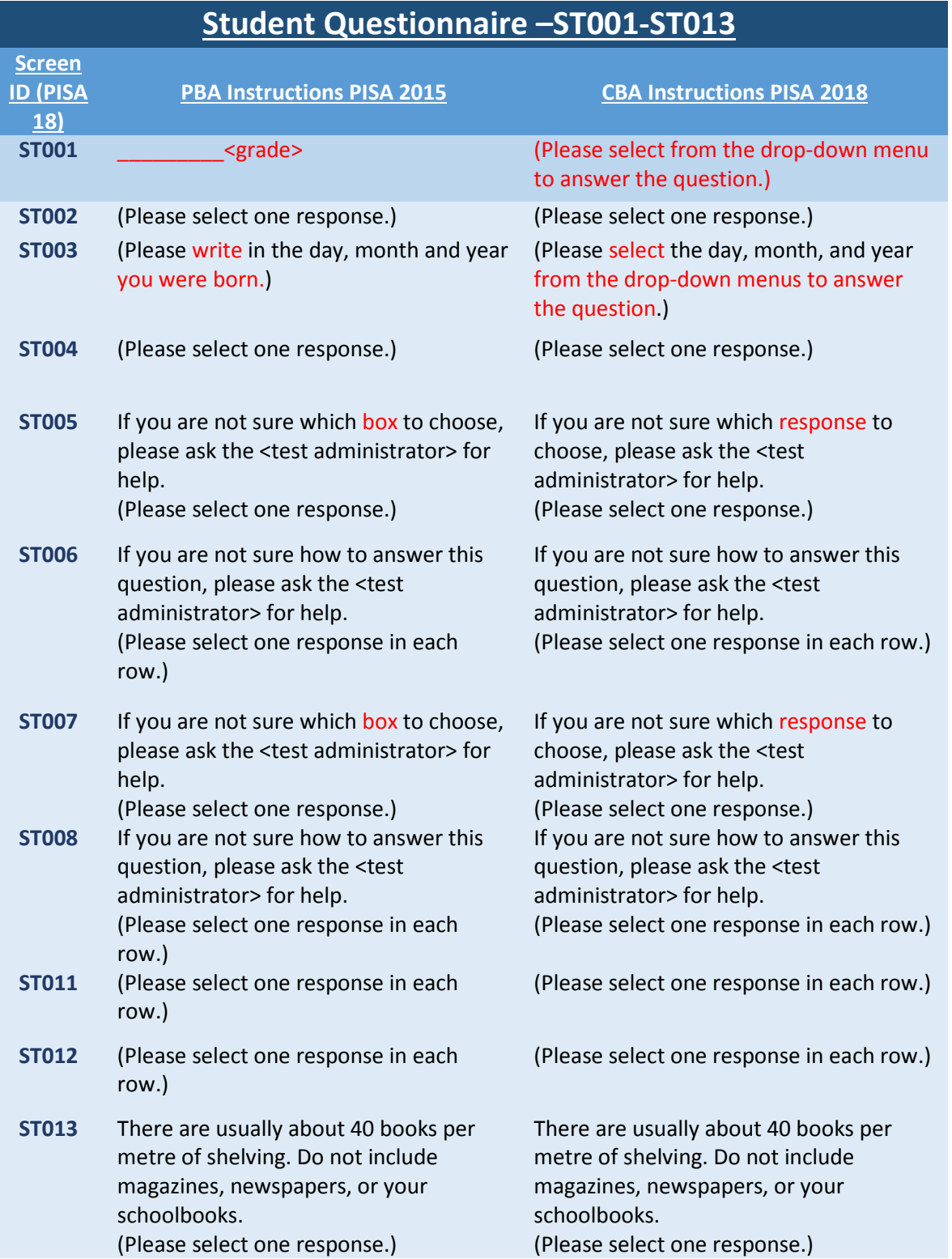

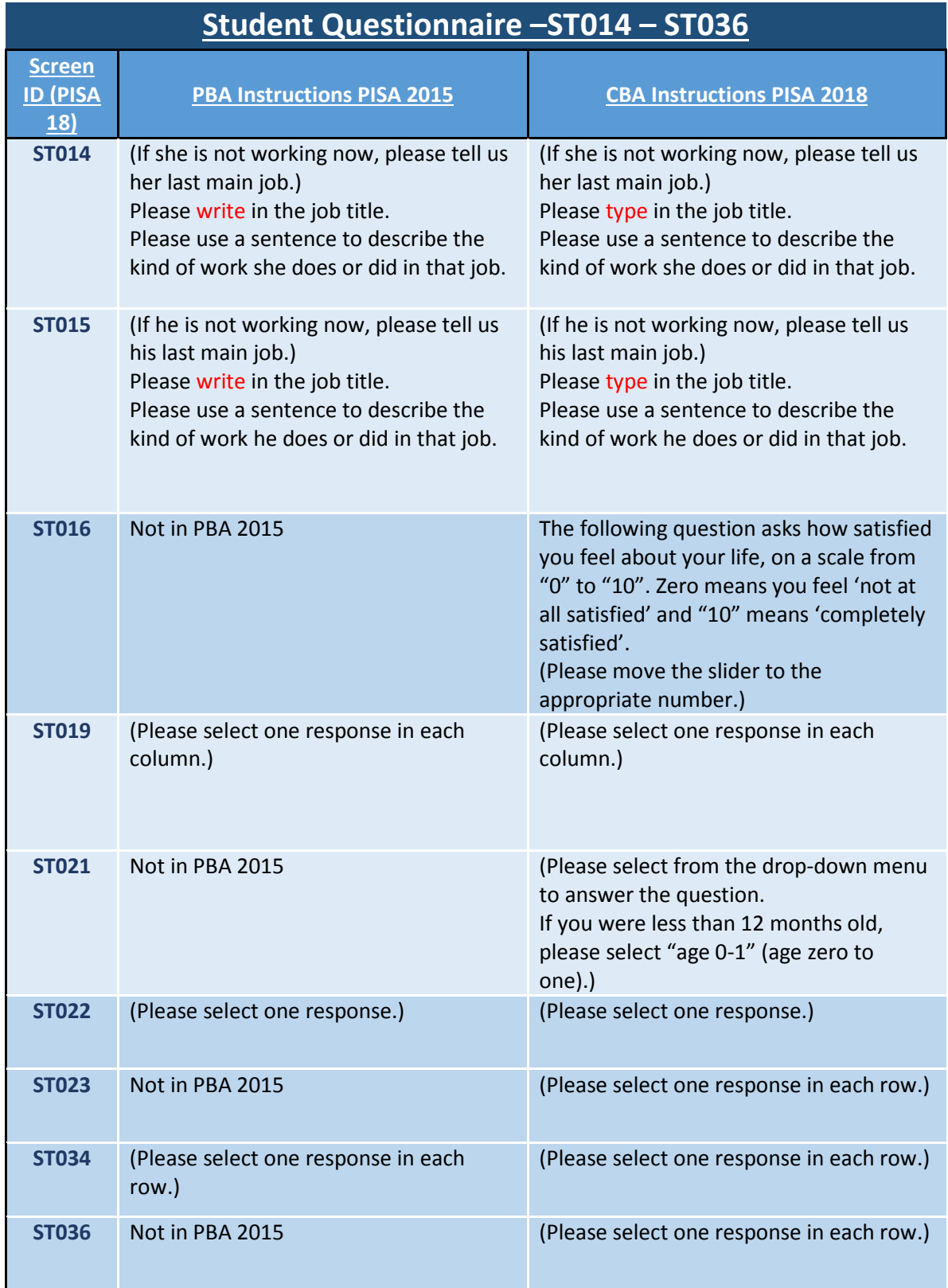

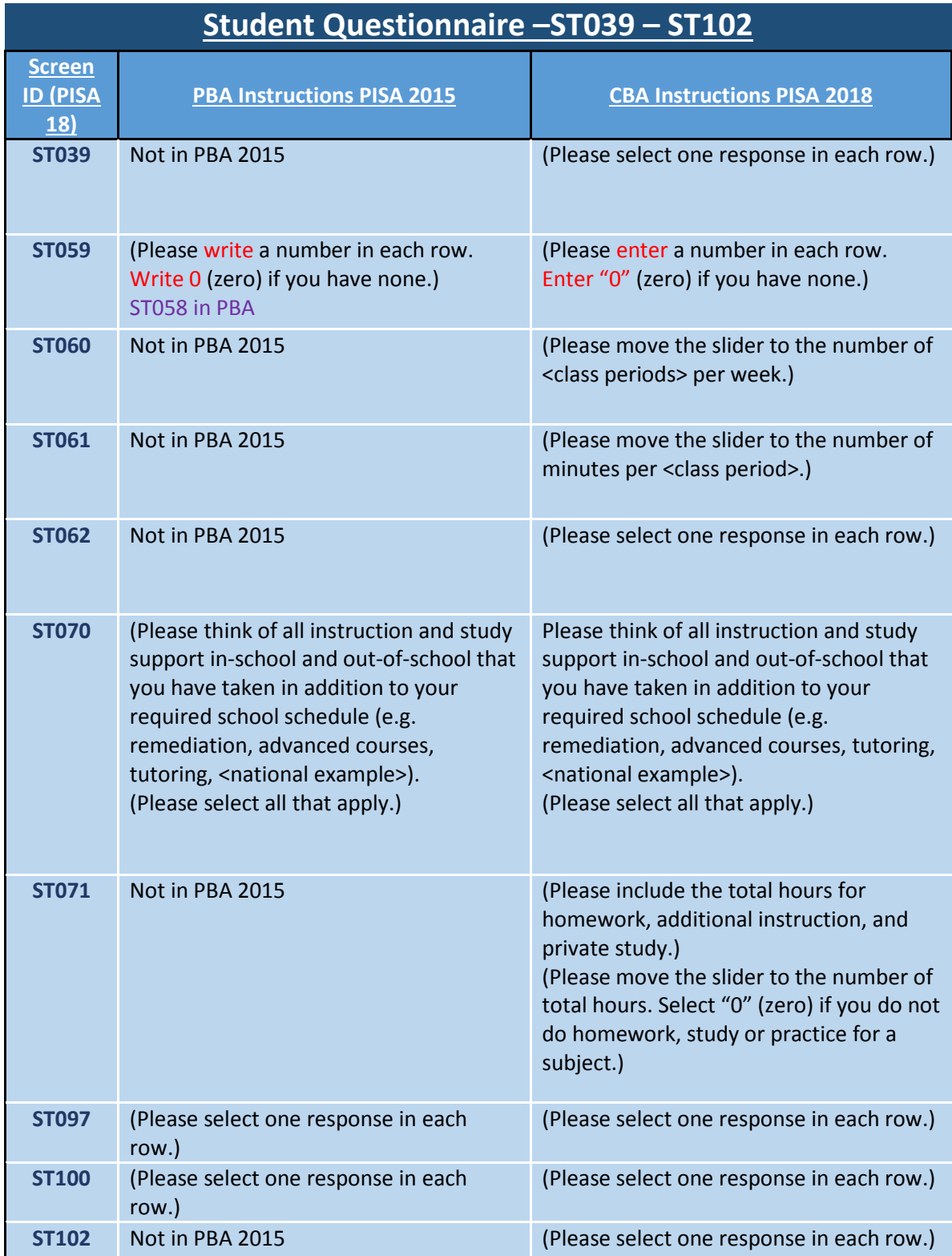

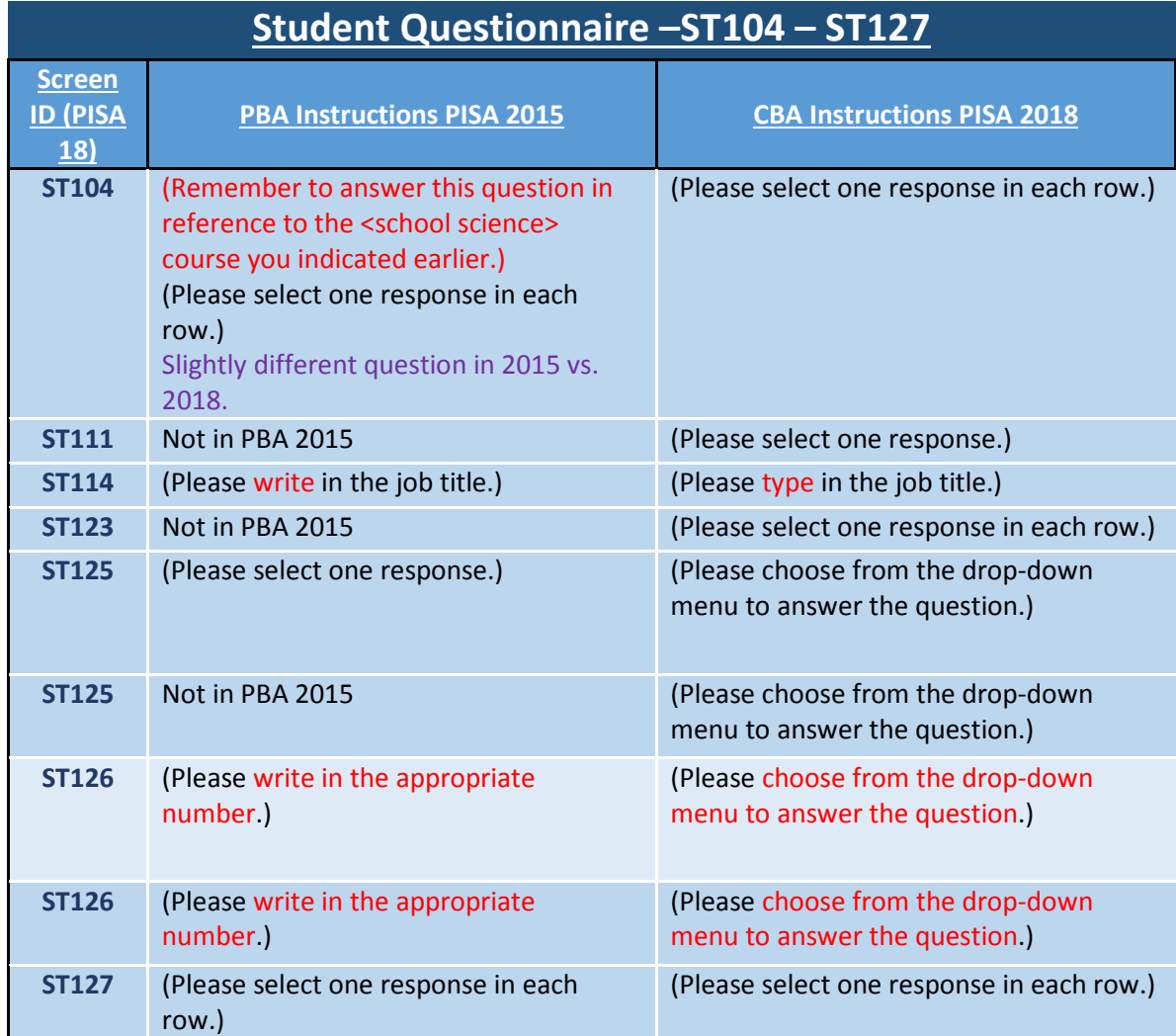

## **Instructions in School Questionnaire**

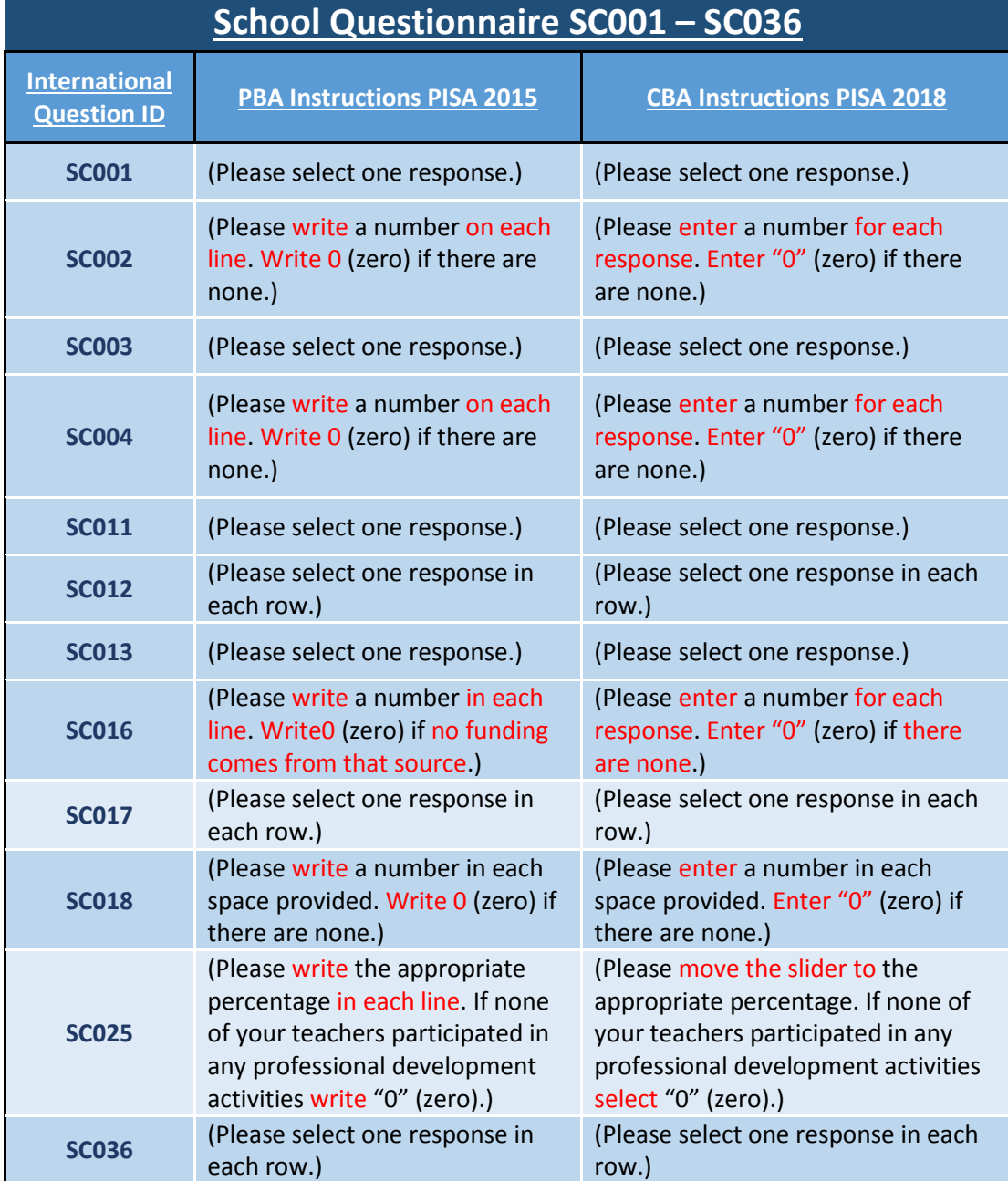

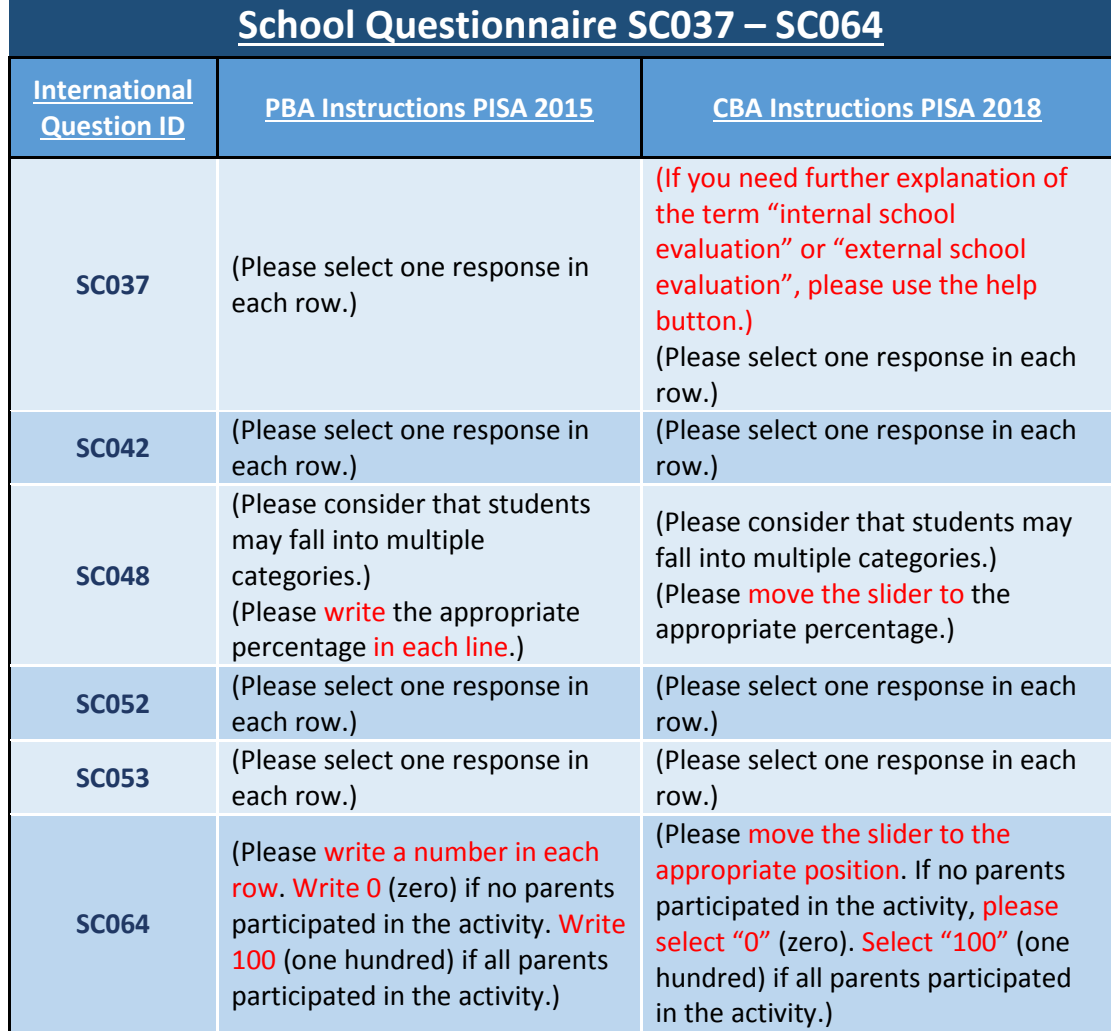

### *Annex 4. Consistency Tools*

<span id="page-33-0"></span>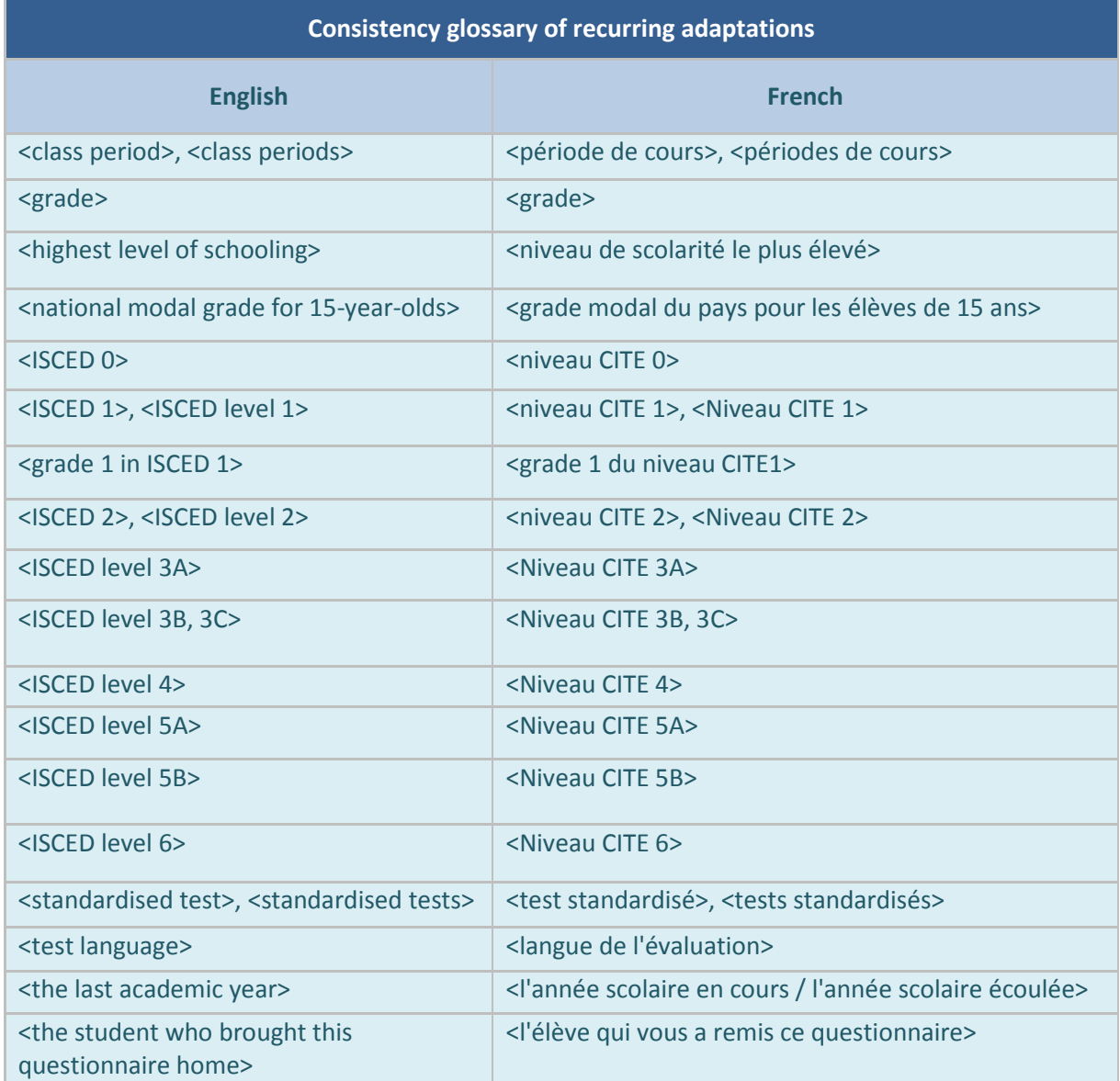

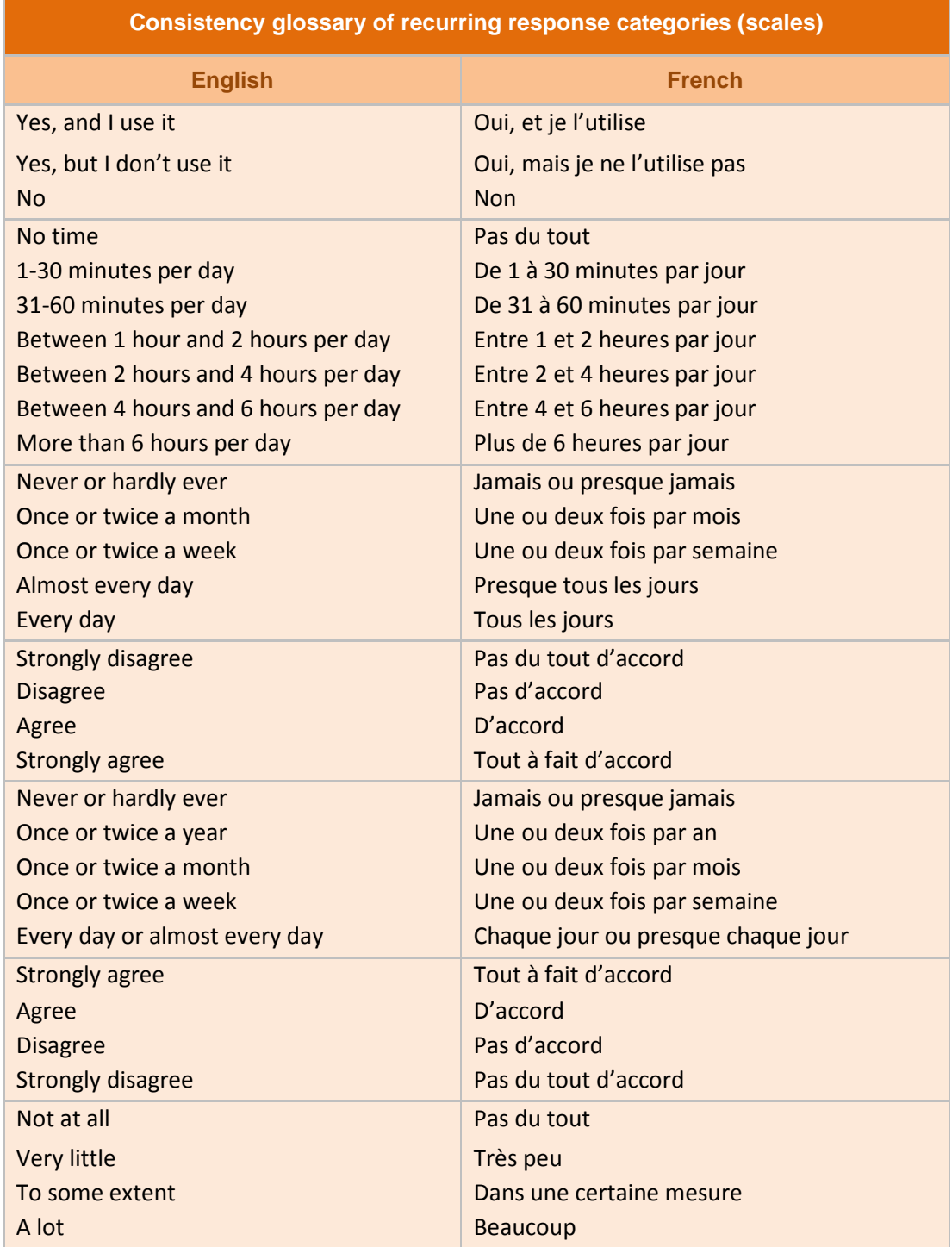

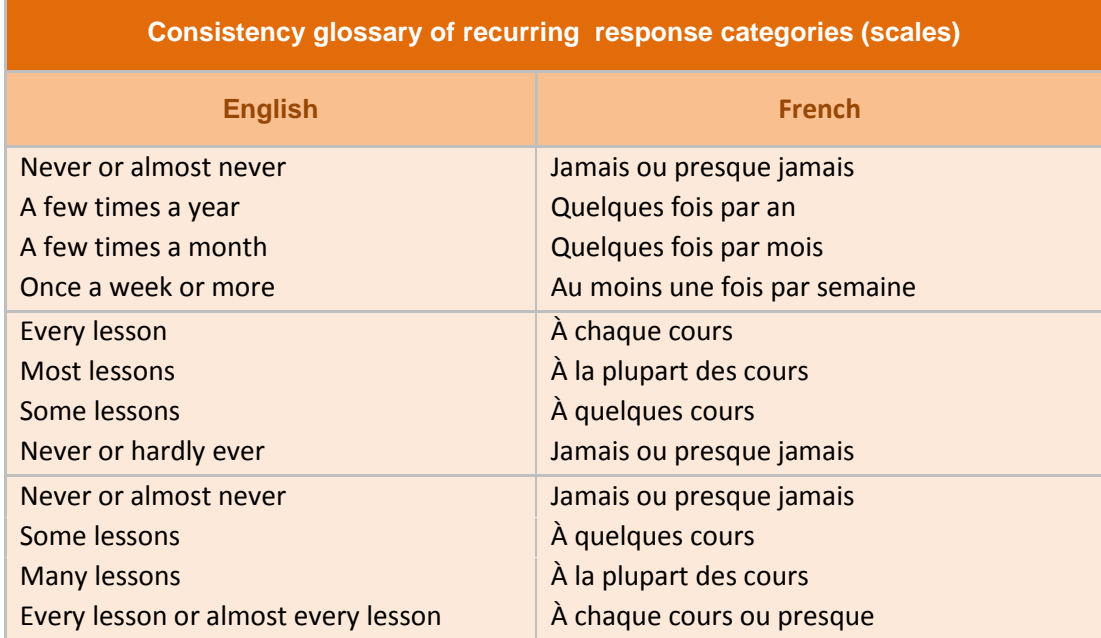

<span id="page-36-1"></span><span id="page-36-0"></span>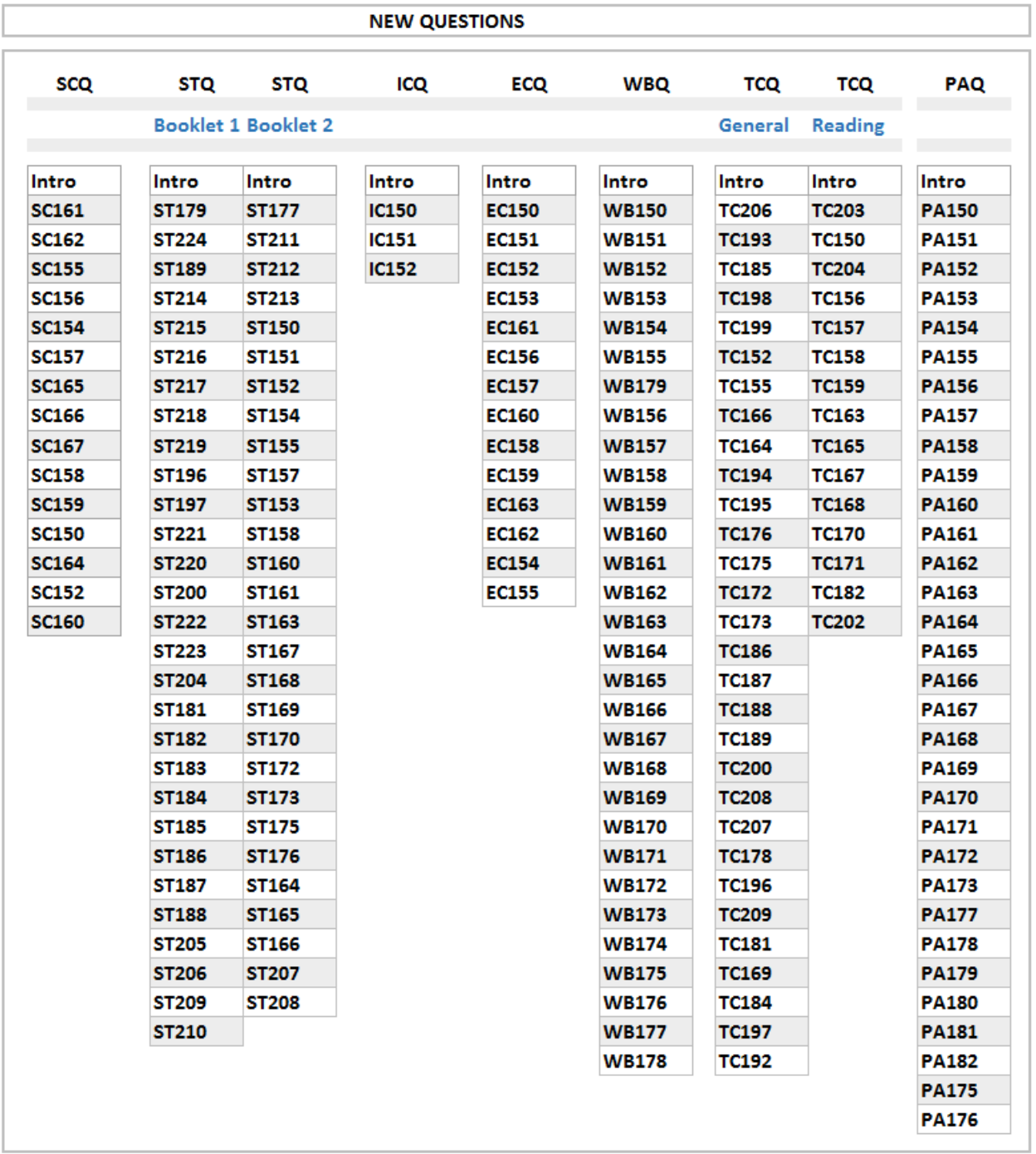

## *Annex 5. New Questions and New Question Items in Trend Questions*

#### NEW QUESTION ITEMS IN TREND QUESTIONS

<span id="page-37-1"></span>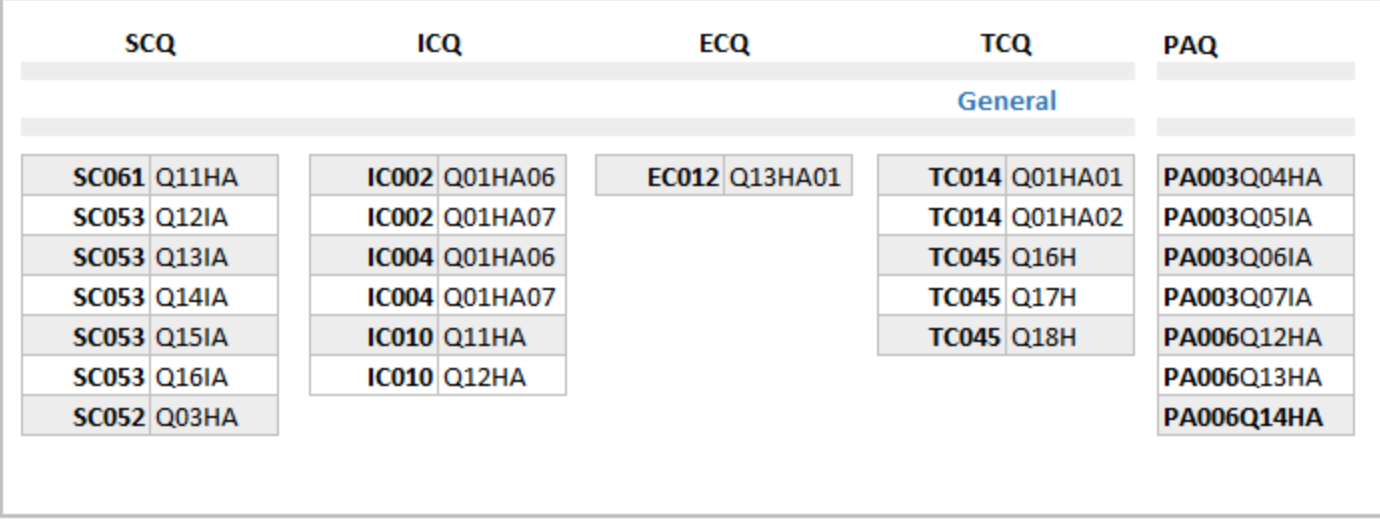

### <span id="page-37-0"></span>*Annex 6. Common question*

## **Common Questions for Booklets 1 and 2 of the Student Questionnaire**

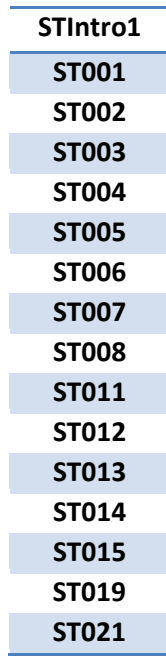

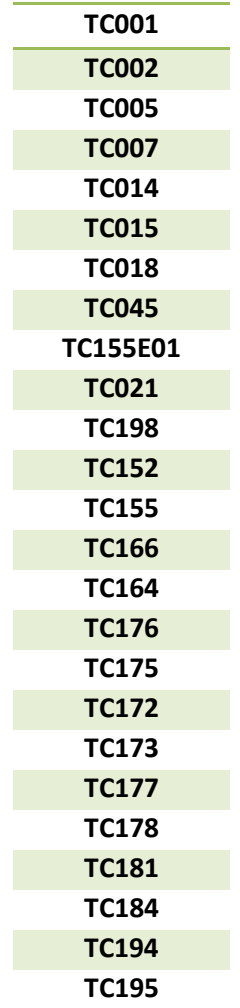

<span id="page-38-0"></span>**Common Questions for General Teacher Questionnaire and Reading Teacher Questionnaire**

<span id="page-39-0"></span>*Annex 7. Construct similarities* 

## CY7\_QST\_1605\_PISA2018\_Materials\_Preparation\_FT\_QQ\_part.docx

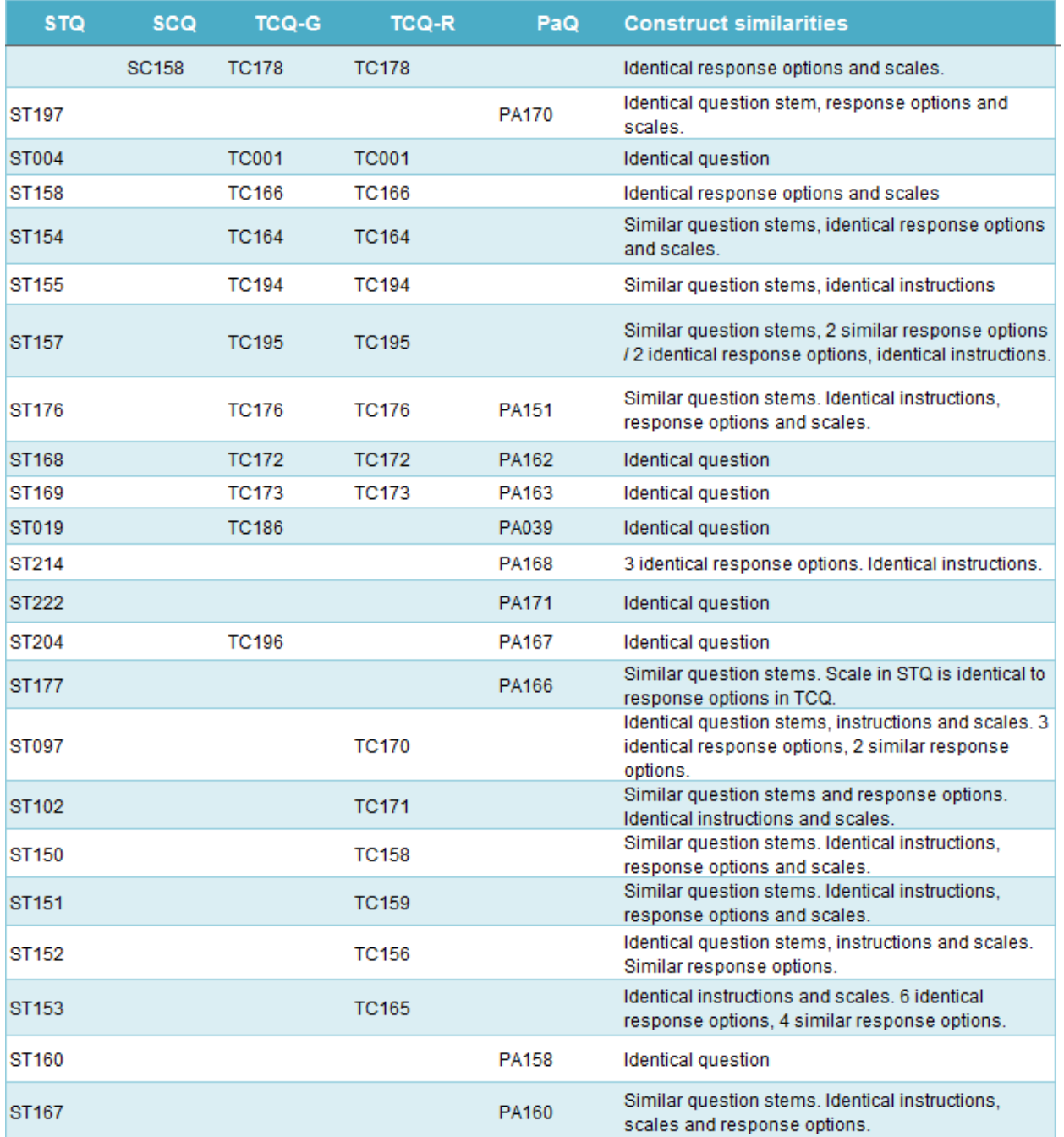

## CY7\_QST\_1605\_PISA2018\_Materials\_Preparation\_FT\_QQ\_part.docx

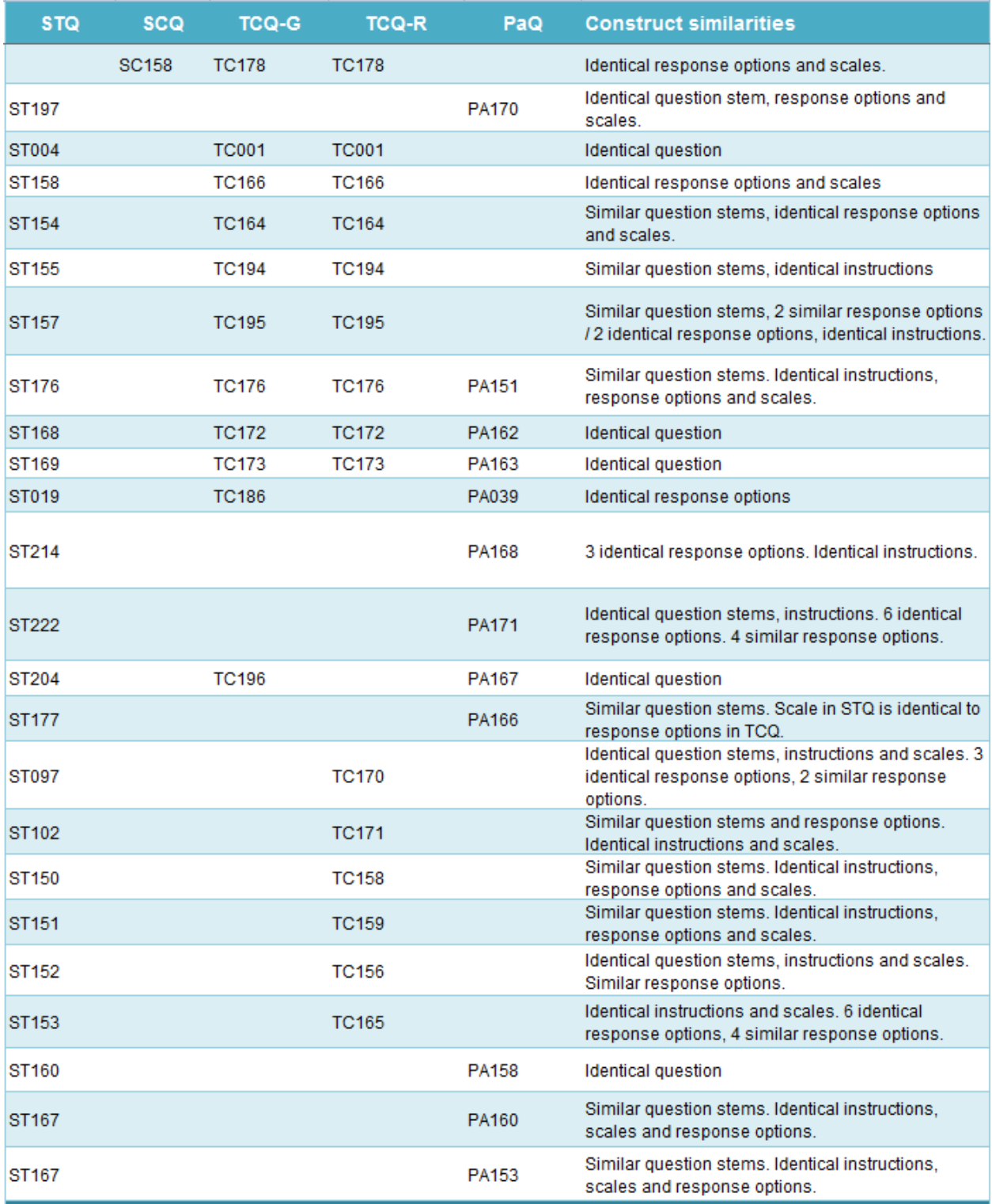

## CY7\_QST\_1605\_PISA2018\_Materials\_Preparation\_FT\_QQ\_part.docx

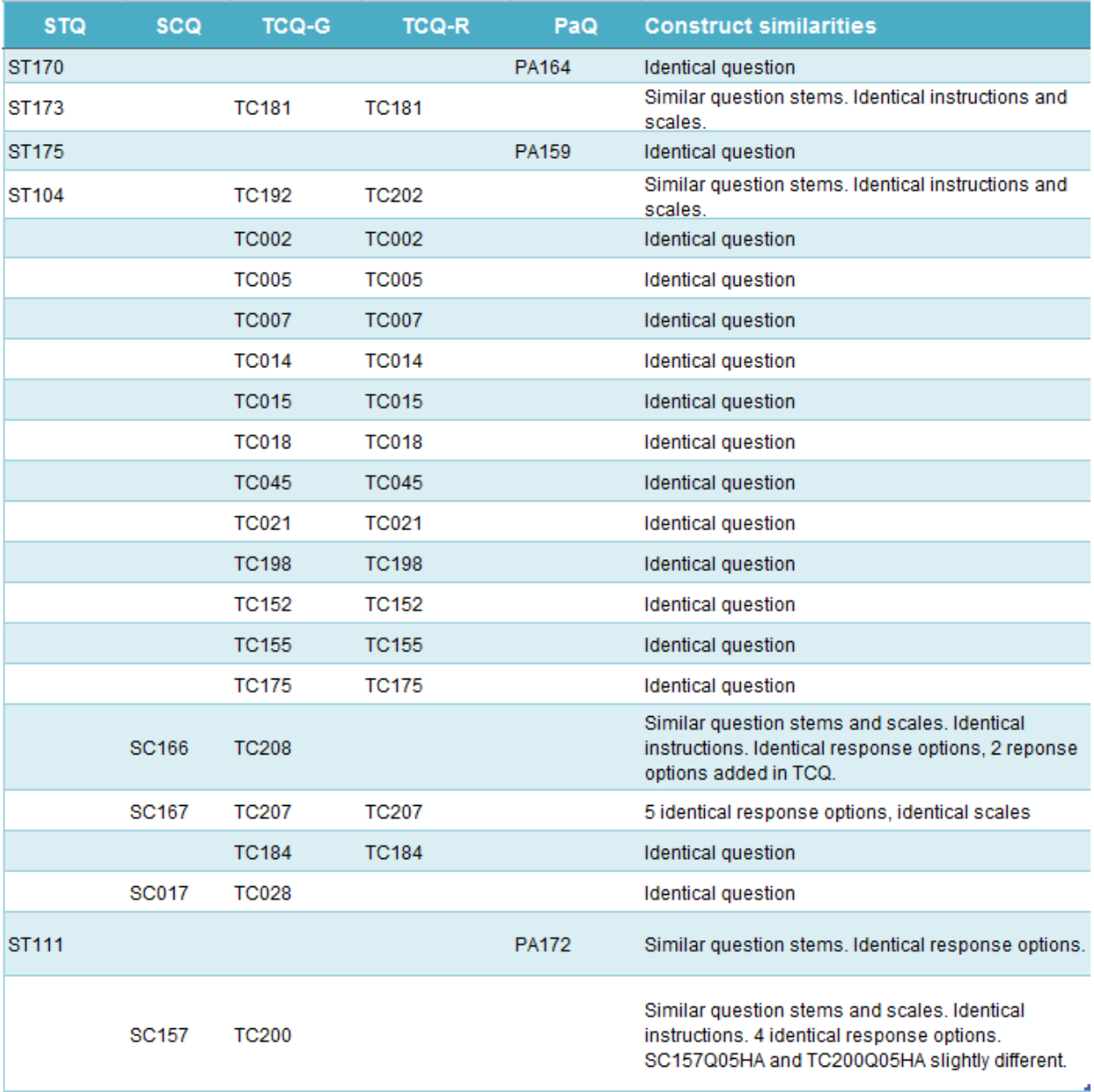

# PISA18: Data Management National Adaptations and Harmonizations Quick Reference Guide

## **Getting Started**

ETS Data Management has created this 'quick reference' guide to assist PISA NPM/NDMs with the proper creation and reporting of national adaptations and international mappings.

## *Overview*

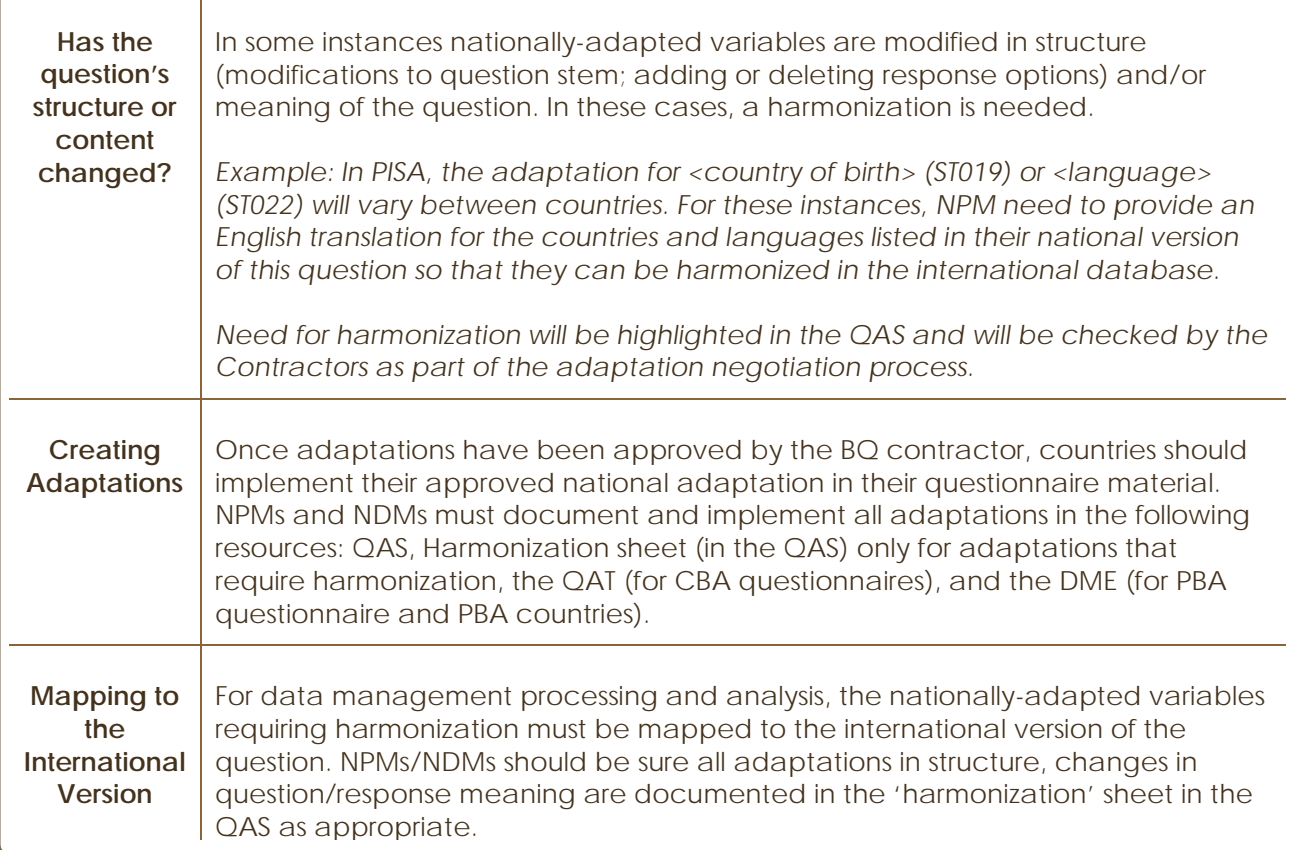

## **Quick Check:** *Creating consistent adaptations*

*Nationally-adapted variables must be consistently changed/modified in all resources to reflect what the students were presented with during the assessment. NPMs/NDMs please check the following for consistent adaptations:*

- *Adaptation is documented in the QAS (including English translations)*
- *Adaptation in QAS is documented and mapped to the International source version in the 'Harmonization' sheet (in the QAS) where indicated*
- *Adaptation is implemented in the QAT (computer based questionnaires)*
- 42 *Adaptation is implemented in the DME (paper questionnaires and paper based assessment countries)*